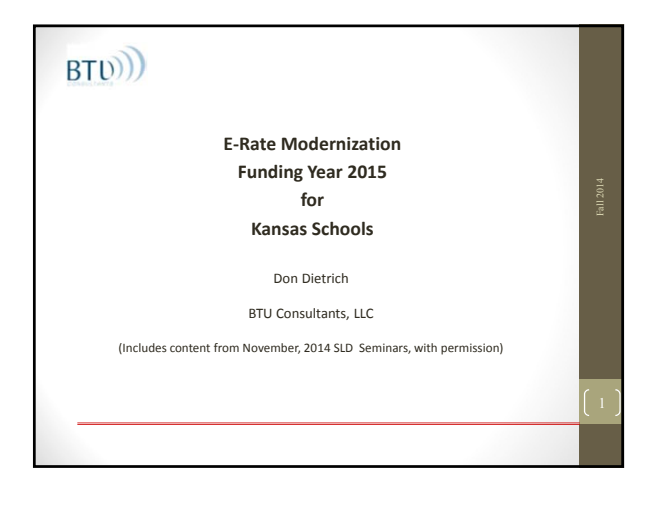

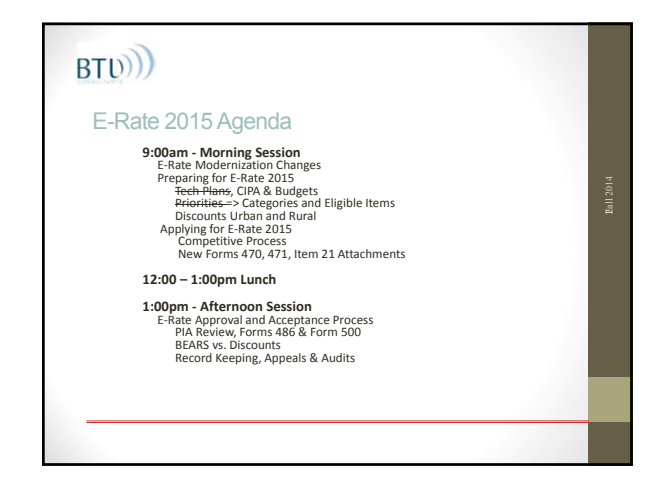

#### What's in your email…handouts for today

- Copy of this presentation (.ppt)
- E‐Rate Modernization Summary (.pdf)
- Form 470 Item 13 Requirements 2014 (MS Word)
- Form 470 Prep Worksheet Template & Example (.xls & .pdf)
- Form 470 Response Log Template & Example (.xls & .pdf)
- E‐Rate Project Tracking Template & Example (.xls & .pdf)
- Sample Bid Evaluation (.xls & .pdf)
- SLD Contact Information (.pdf)
- SLD Glossary 2014 (.pdf)
- KS Funding 2013 (.xls)

## $BTD))$

Fall 2014

#### E-Rate Changes for 2015 – "E-Rate Modernization"

• **Goal**: Re‐focus E‐Rate to provide broadband connectivity to and inside buildings for ALL schools and libraries (not just 90%) with no increase in funding

Fall 2014

Fall 2014

- **Solution:** Beginning FY2015 (7/1/2015)
	- Eliminate or phase out some Cat1 services (voice, email…) and equipment (voice and video) to provide more funds for Category Two broadband
	- Reduce the maximum discount and establish equipment funding caps per building to limit the amount of Cat2 funding per student and provide some funding to all applicants

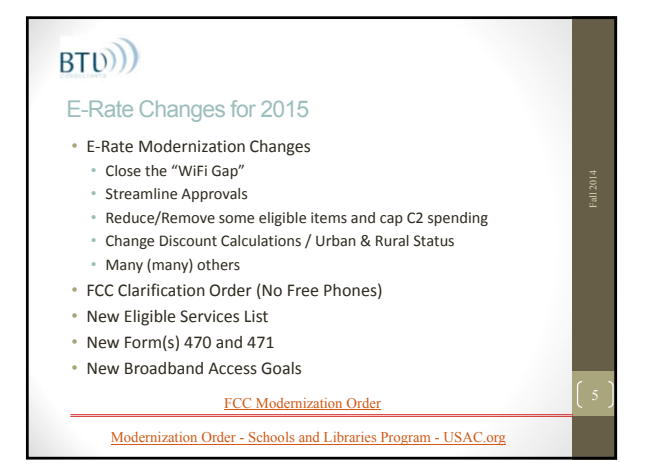

## $BTD))$

#### E-Rate Changes for 2015

- E‐Rate Modernization Changes ‐ Close the "WiFi Gap" • \$1B funding for FY2015 and FY2016 Category 2
- If demand exceeds available, prioritize on discount rate
- If insufficient funds in a single discount rate, prioritize based on percentage of F&R students in each district within that rate
- Top Category 2 discount is now 85%
- Two‐in‐Five rule not in effect for 2015 and 2016

#### E-Rate Changes for 2015

- E‐Rate Modernization Changes Streamline Approvals
- All Decisions complete by 9/1/15 • Multi‐year Contracts reviewed only in first year
- Start dates in April for Category 2
- Preferred Master Contracts (PMC) starting in 2016
- Internet below \$300/mo/bldg. can be exempt from 470

## $BTD))$

Fall 2014

#### E-Rate Changes for 2015

• "Commercially available" bundled Broadband/Internet packages that cost less than \$300 per month per building (pre‐ discount) can be purchased without first posting a Form 470

Fall 2014

- Minimum speed must be 100 mbps downstream and 10 mbps upstream
- Cost must be based per building and cannot be averaged across multiple buildings
- Annual cost of \$3600 must include all equipment and installation charges and monthly recurring charges

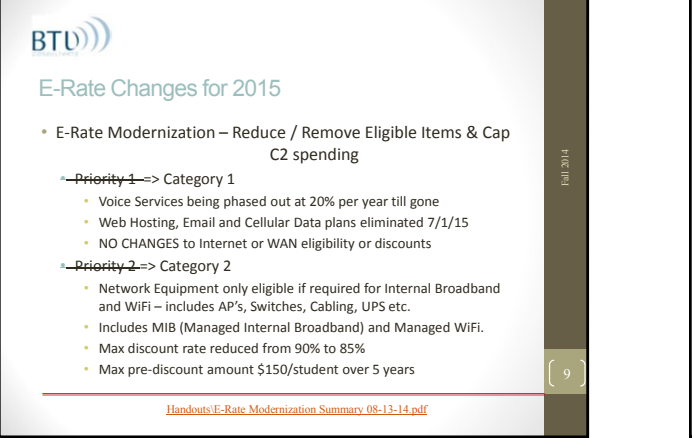

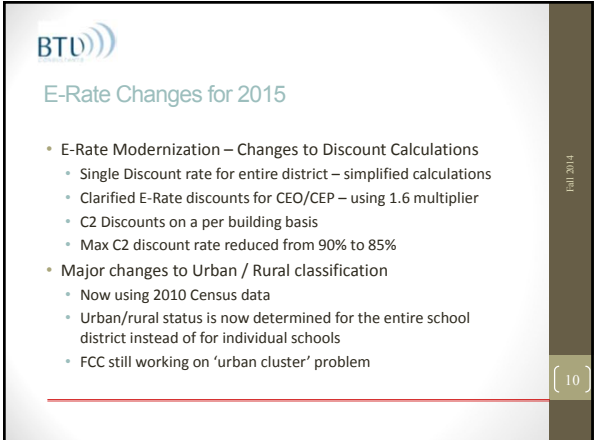

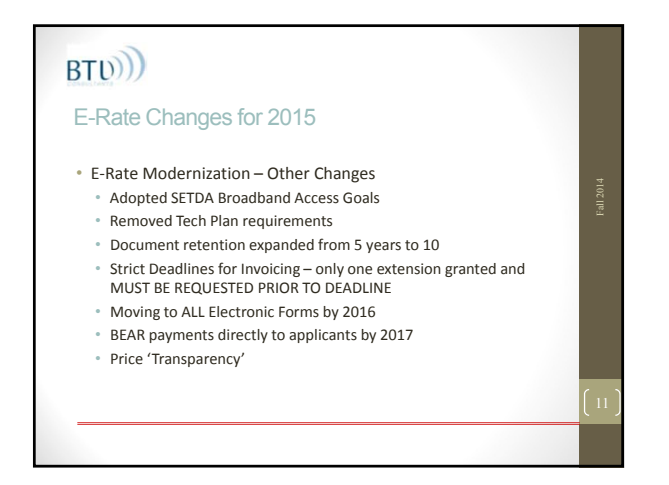

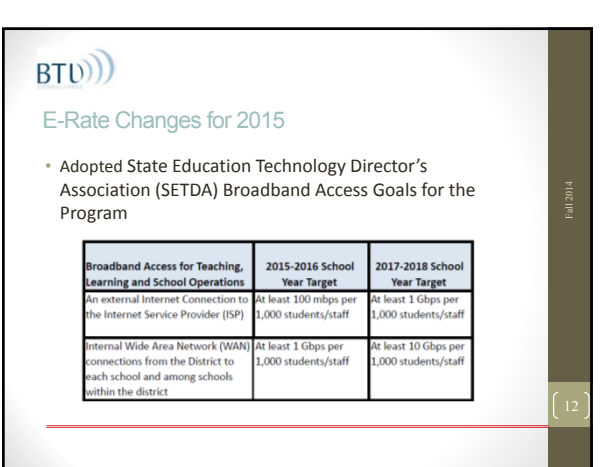

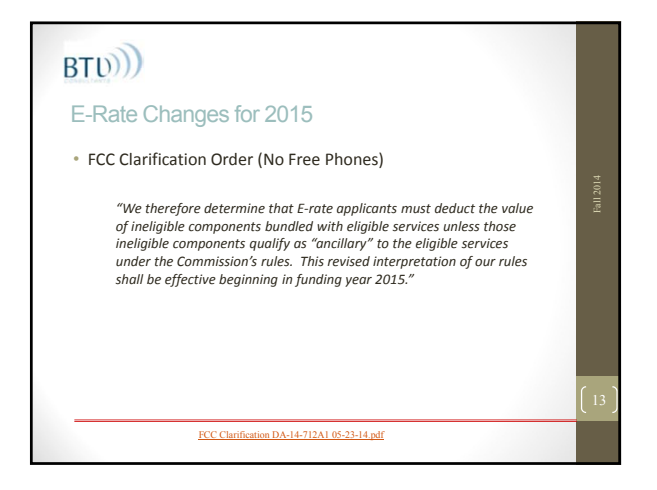

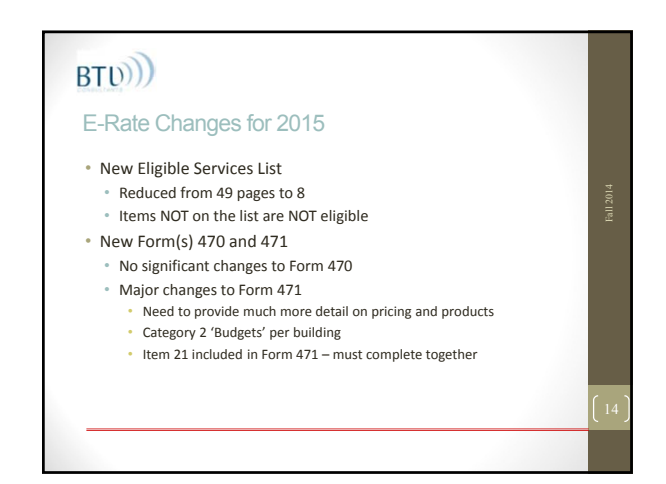

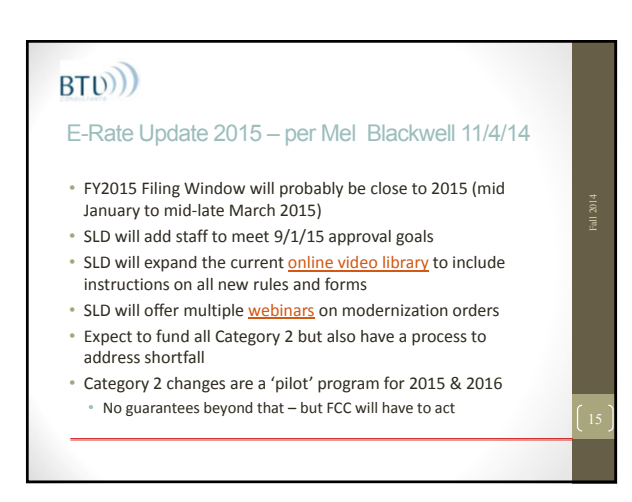

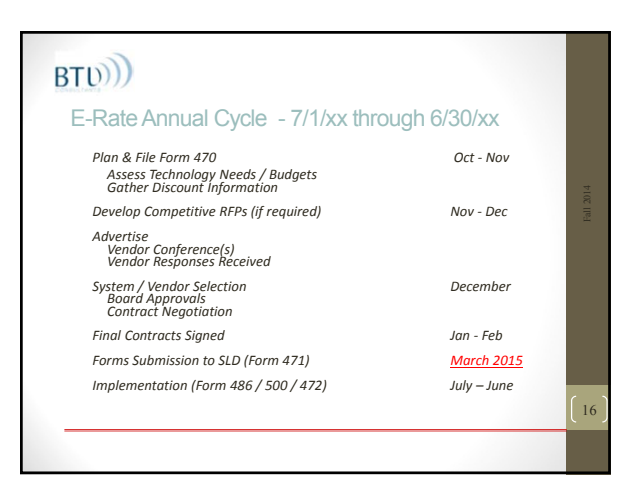

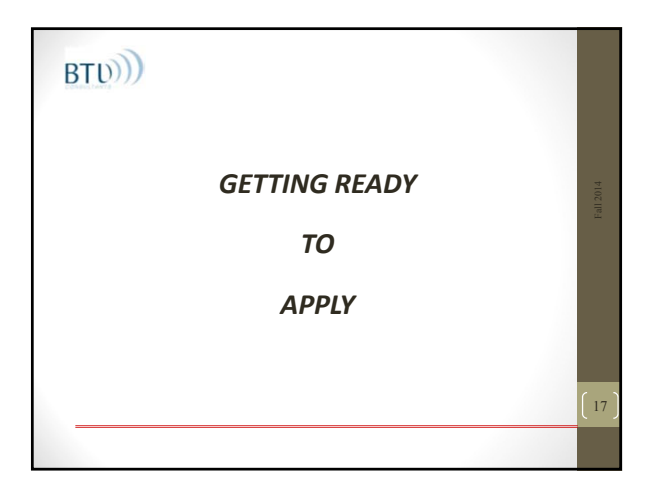

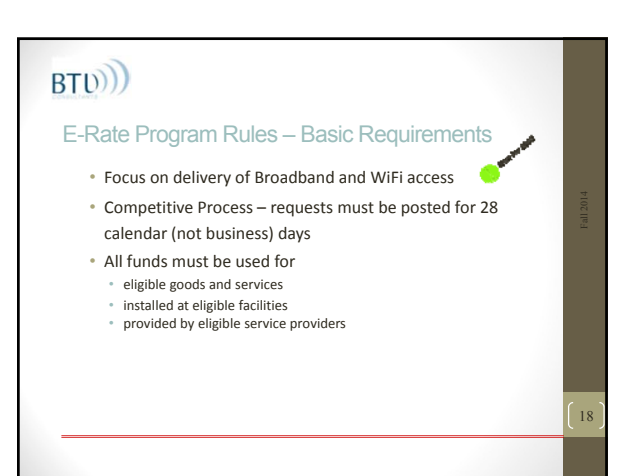

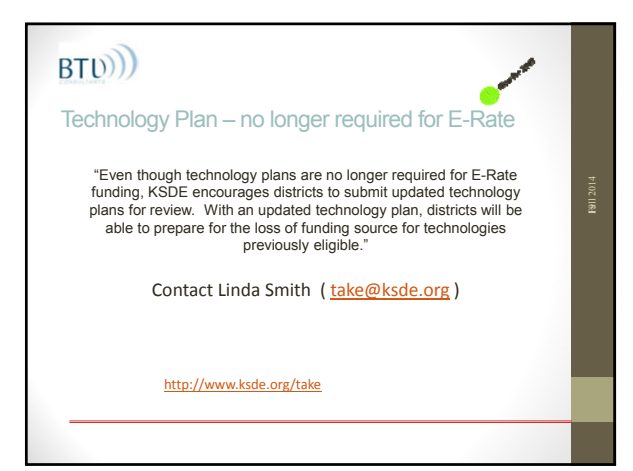

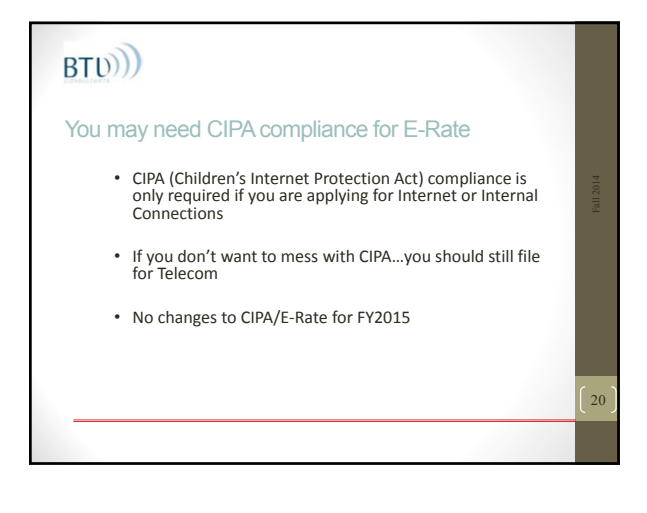

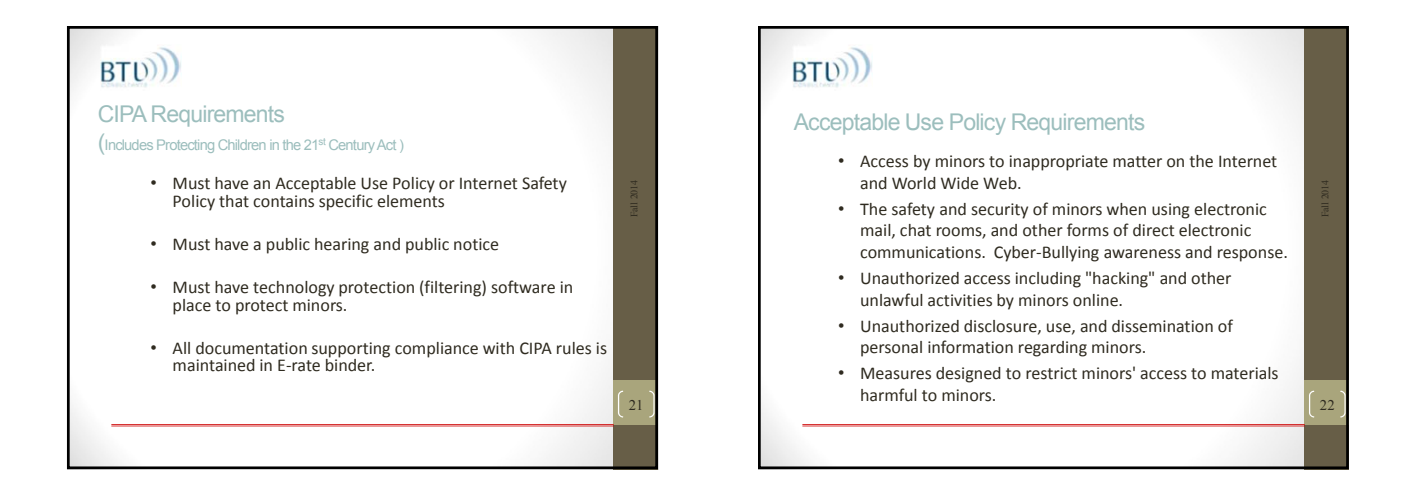

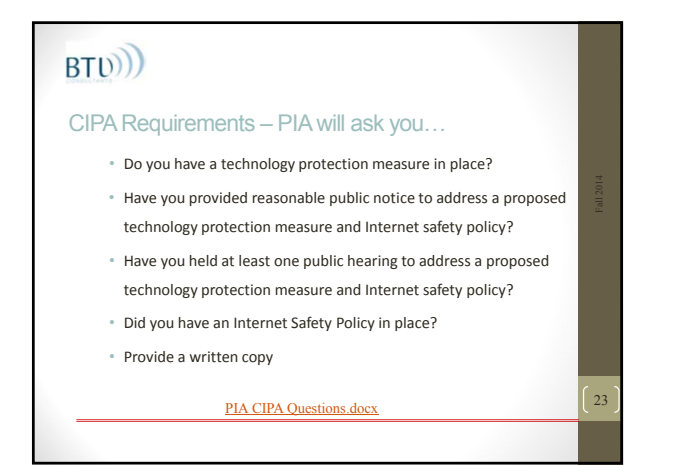

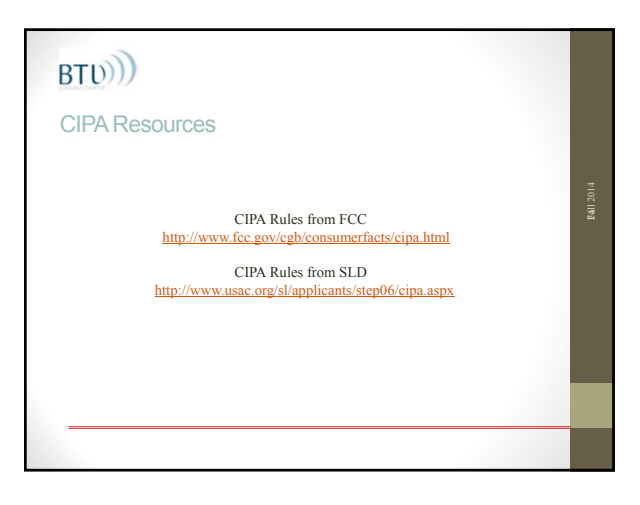

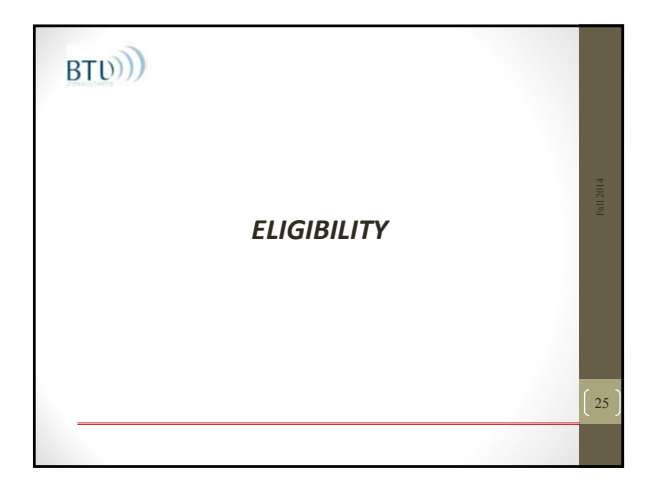

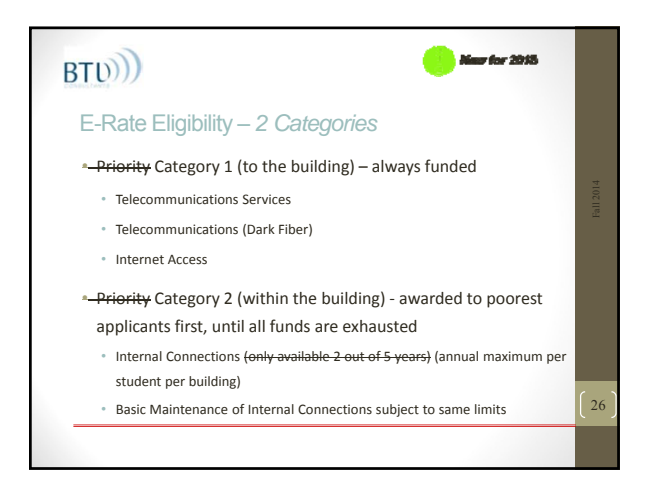

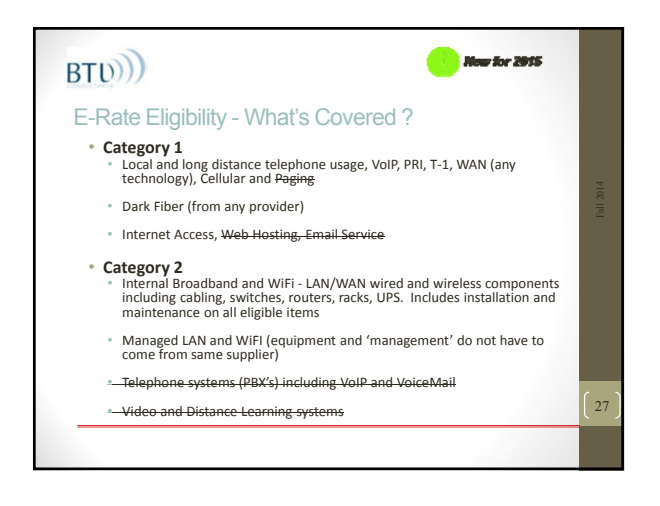

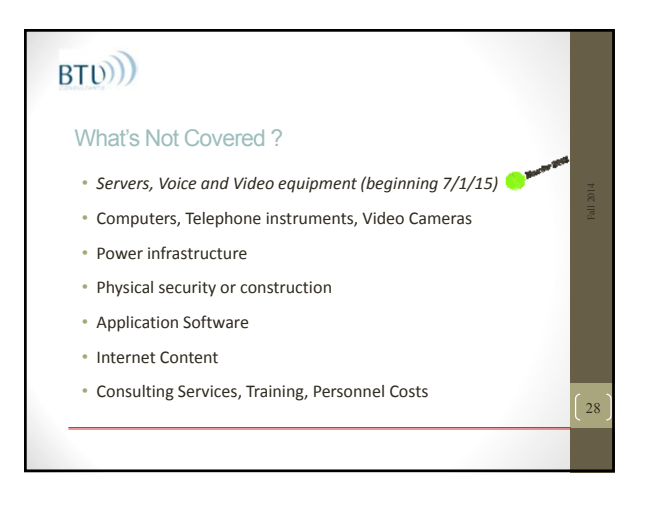

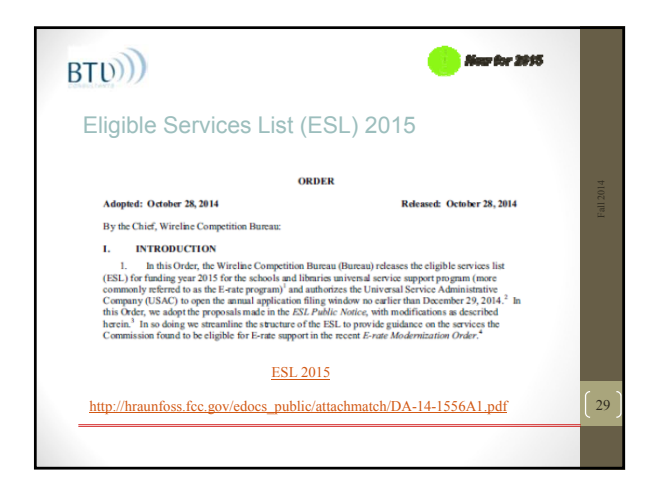

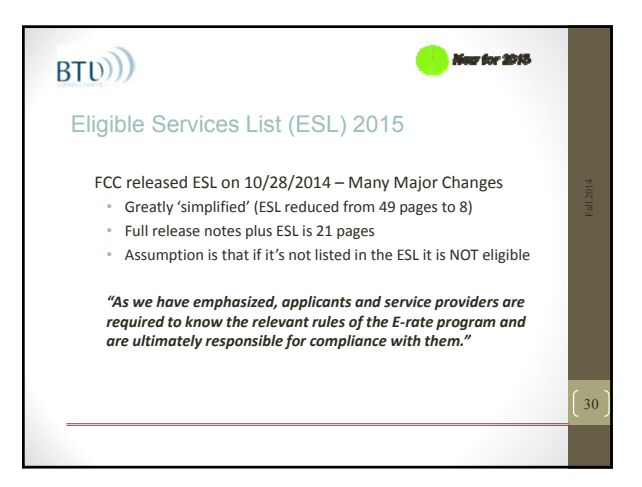

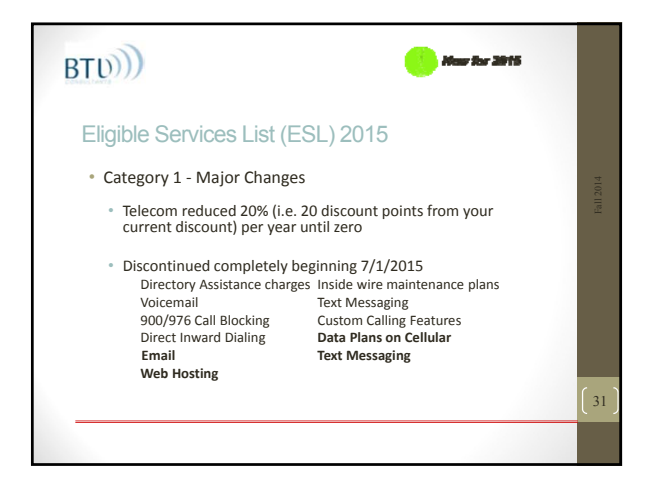

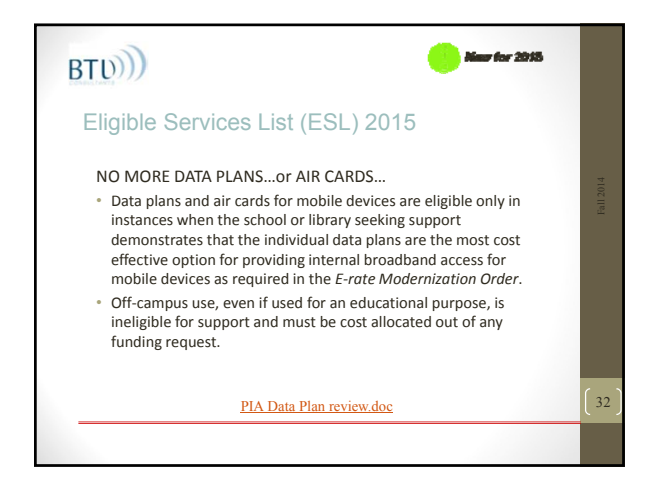

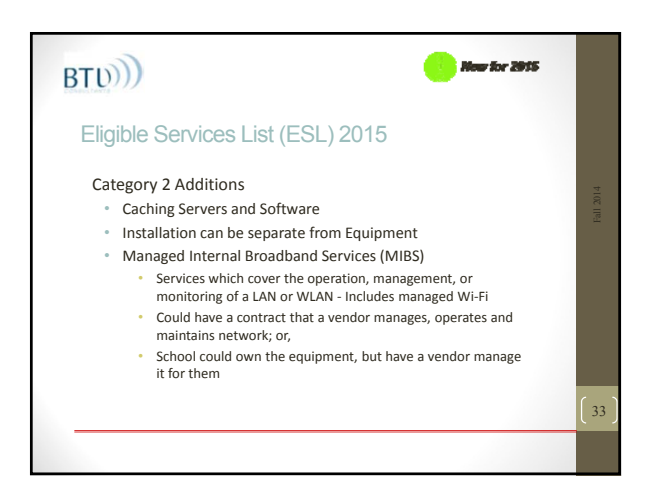

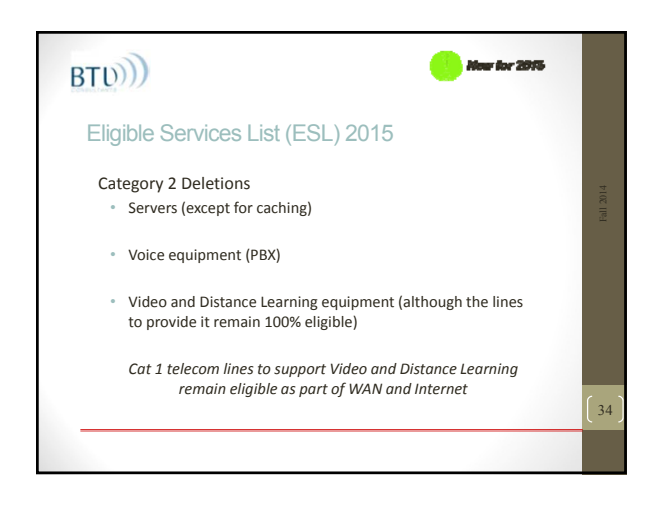

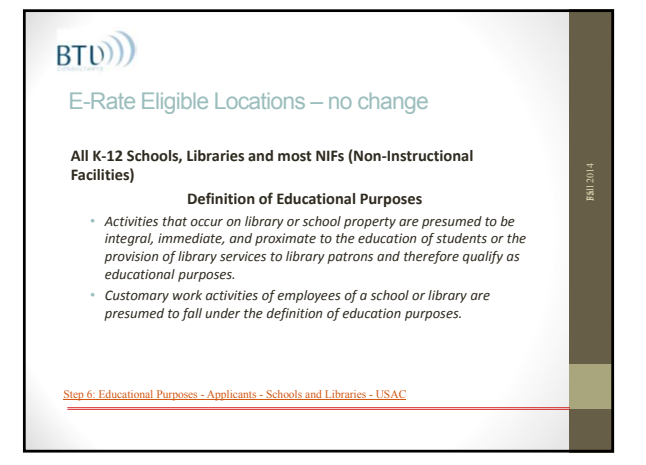

#### E-Rate Eligible Locations – No change

• Examples of Non‐Instructional Facilities (NIFs) that can receive Priority 1 services

#### **SCHOOLS:**

- Administrative buildings
- School bus barns and garages
- Cafeteria offices
- Facilities associated with athletic Library technology centers activities

**Sall 2014** 

• Administrative buildings • Bookmobile garages

**LIBRARIES:**

- Interlibrary loan facilities
- 

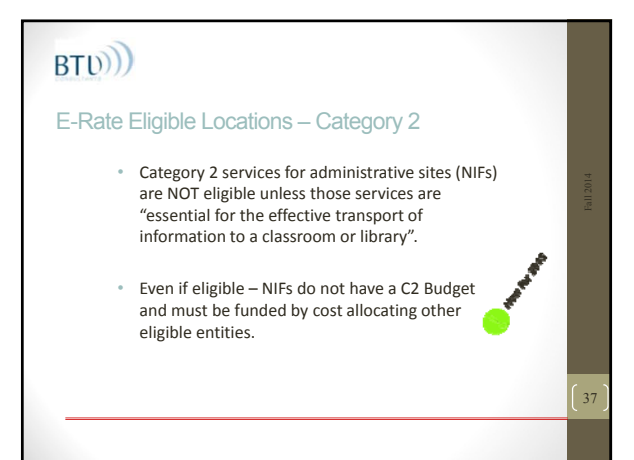

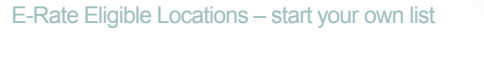

- What locations (entities) are you responsible for ?
- Which will you want to include on E‐Rate Form 470 ?

38

- Assume all locations are in need of Category 1
- Are some (all) locations in need of Category 2 ?
- What is the C2 budget for each location ?

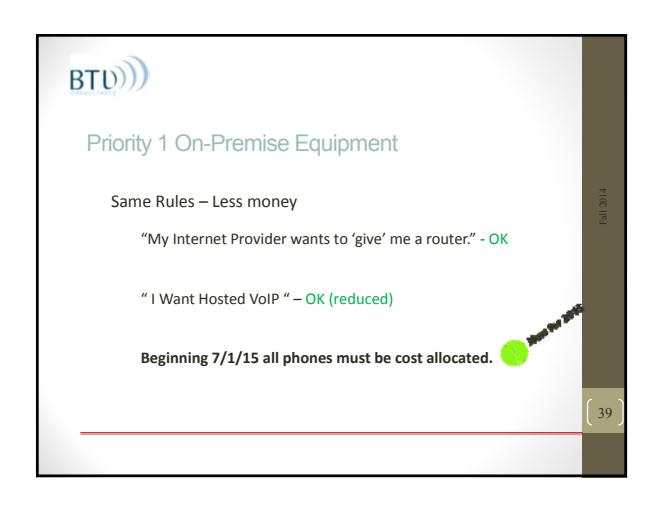

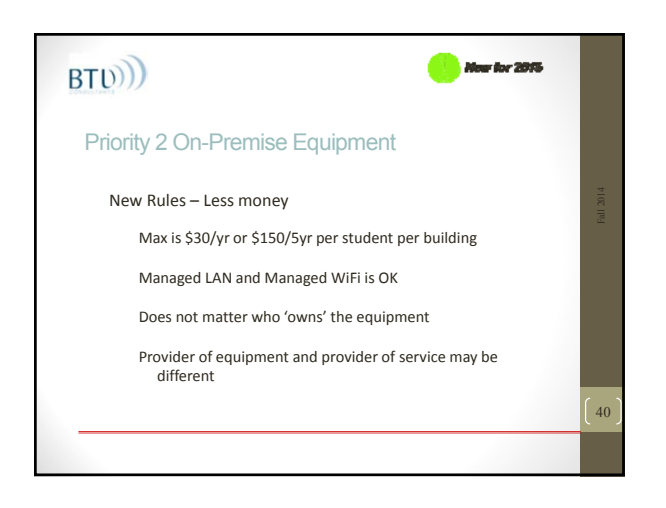

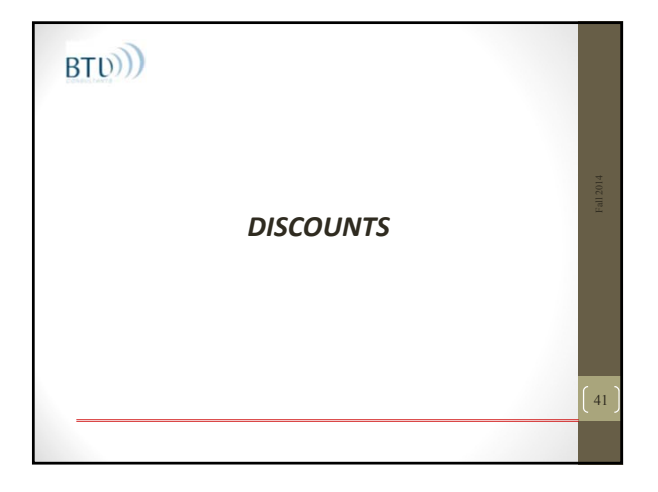

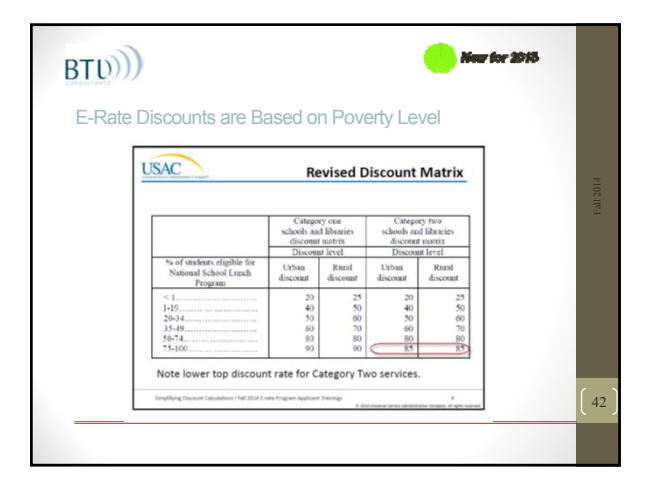

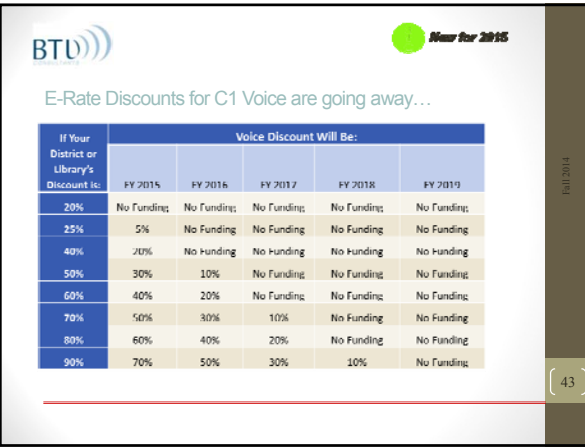

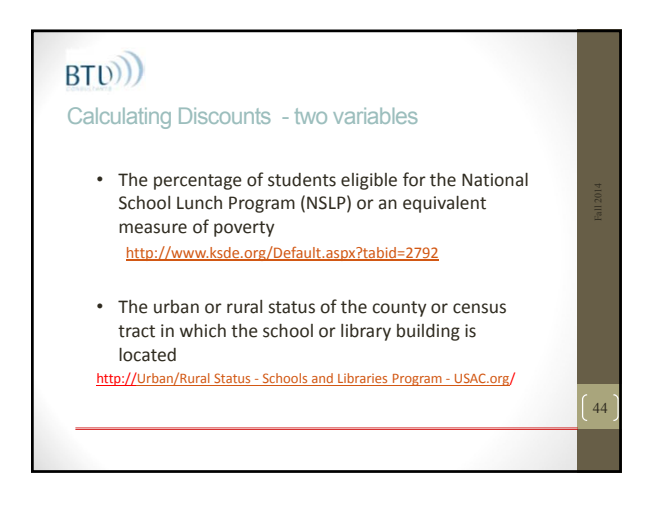

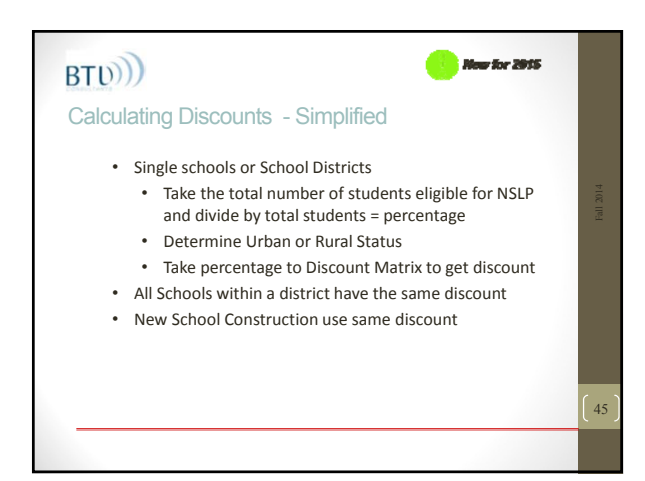

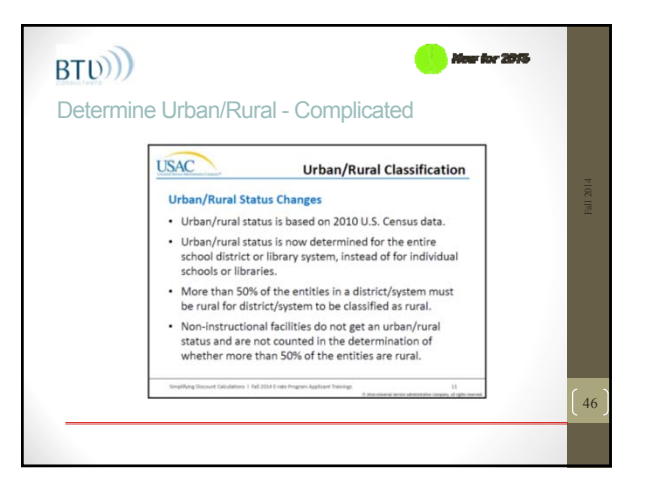

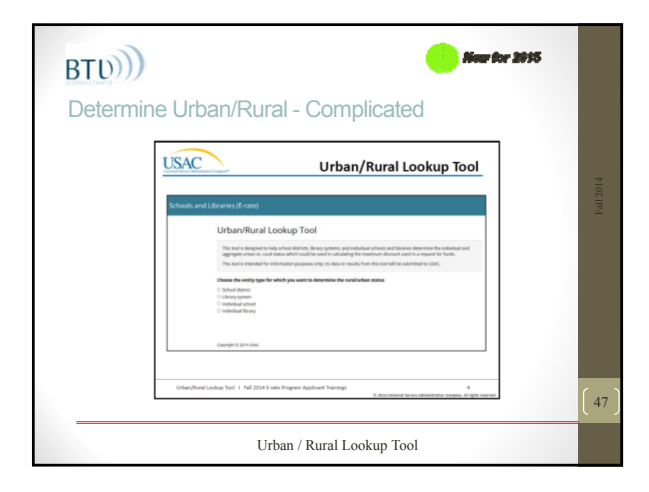

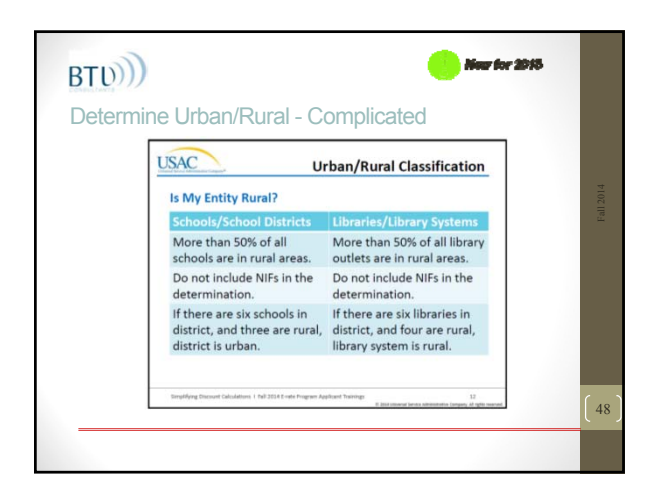

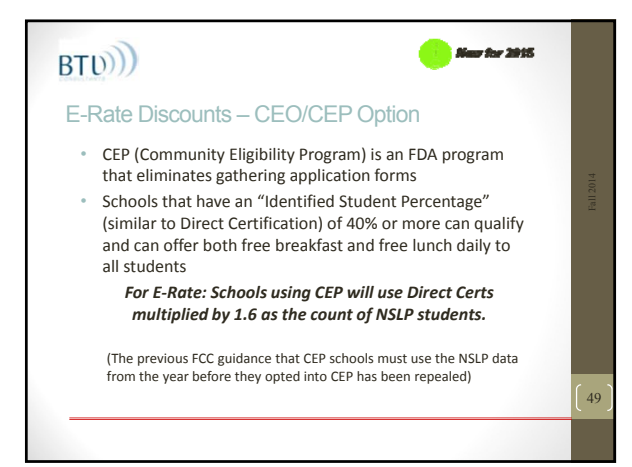

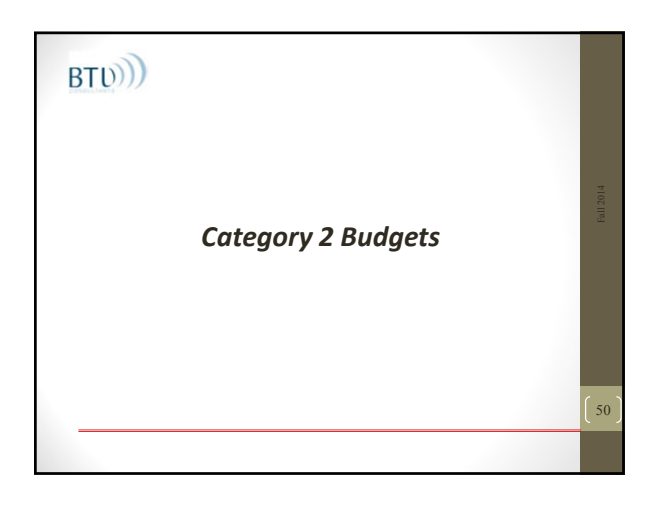

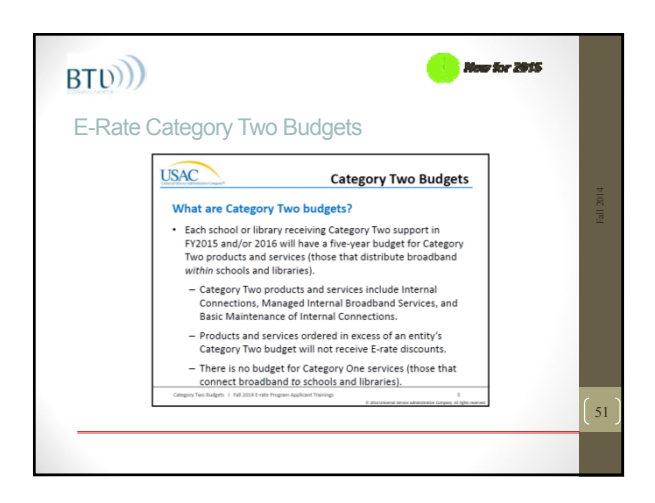

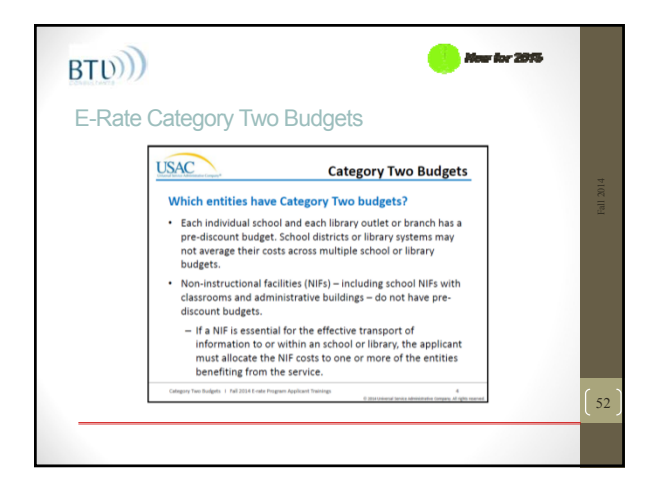

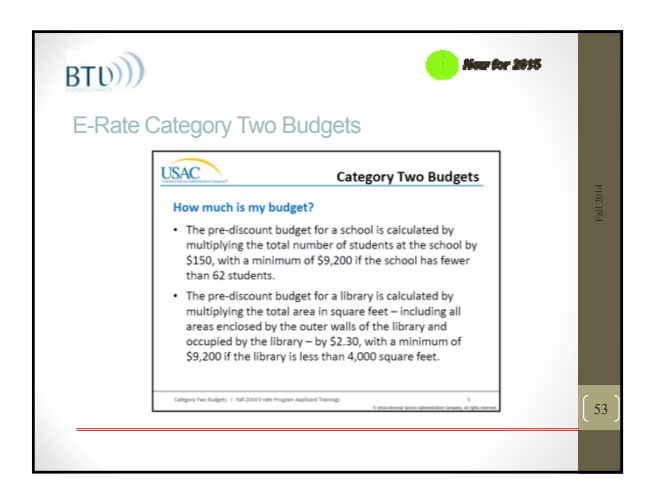

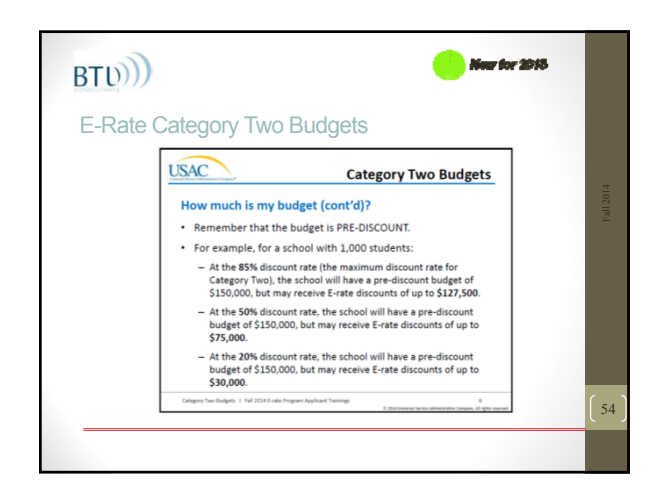

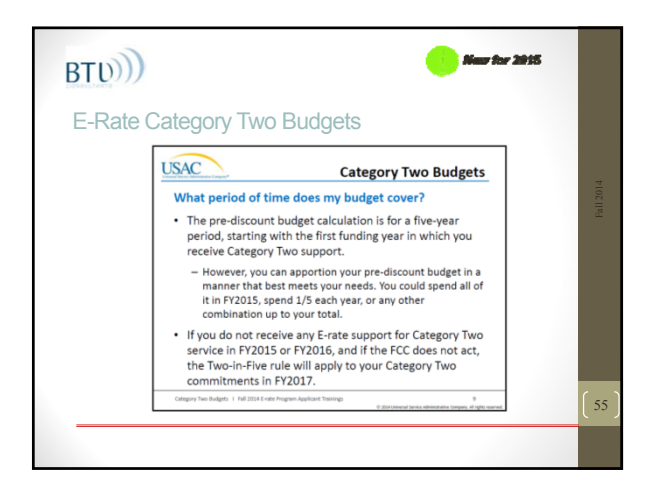

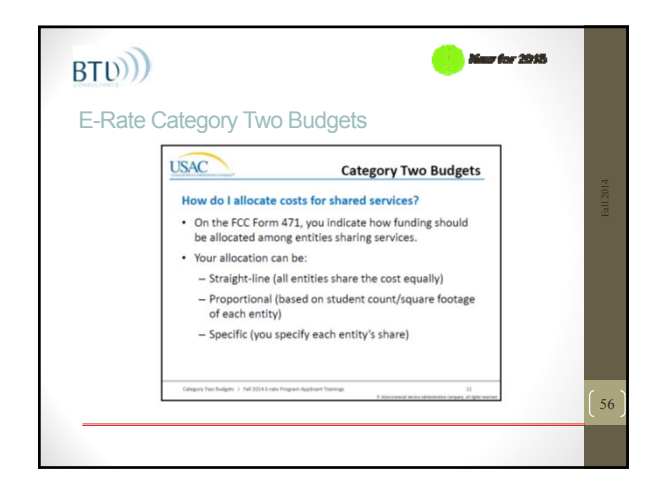

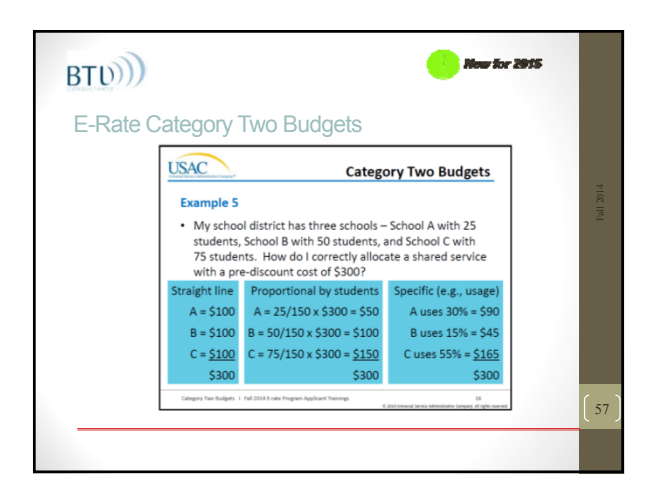

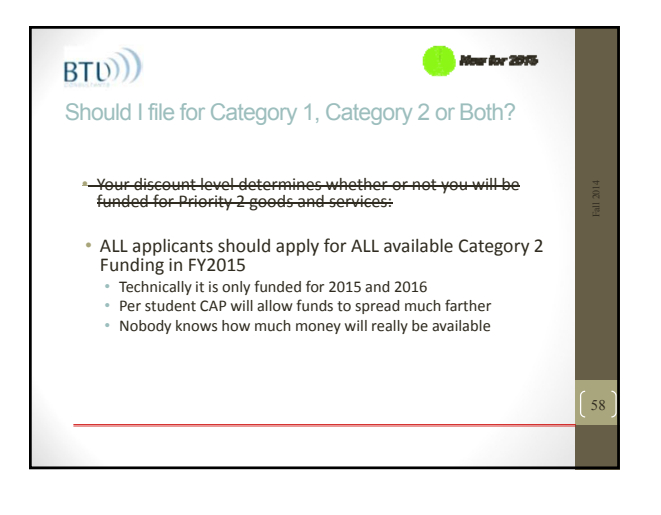

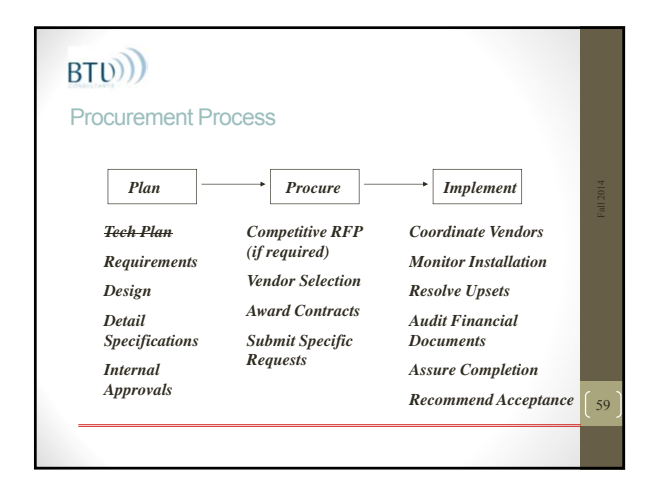

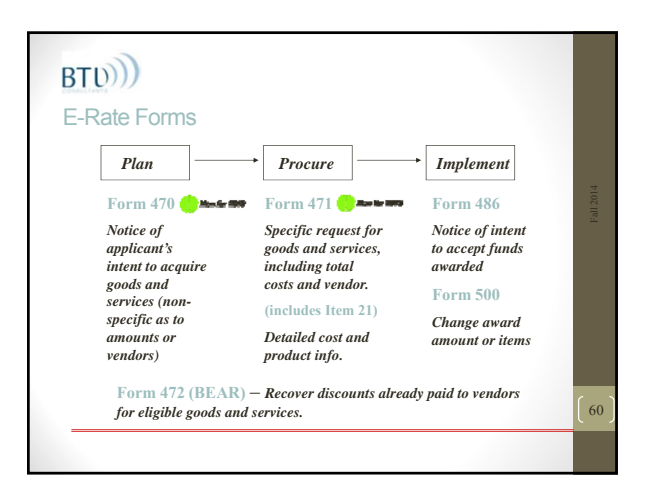

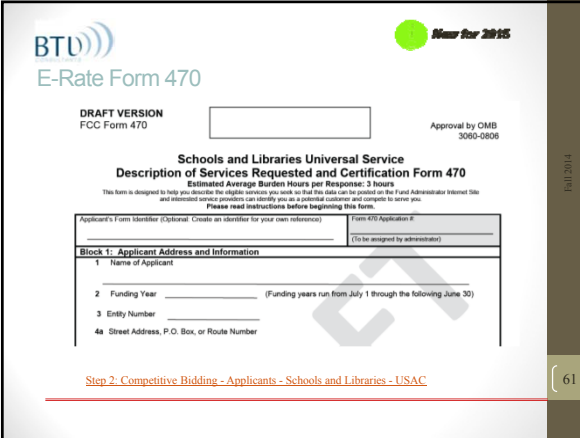

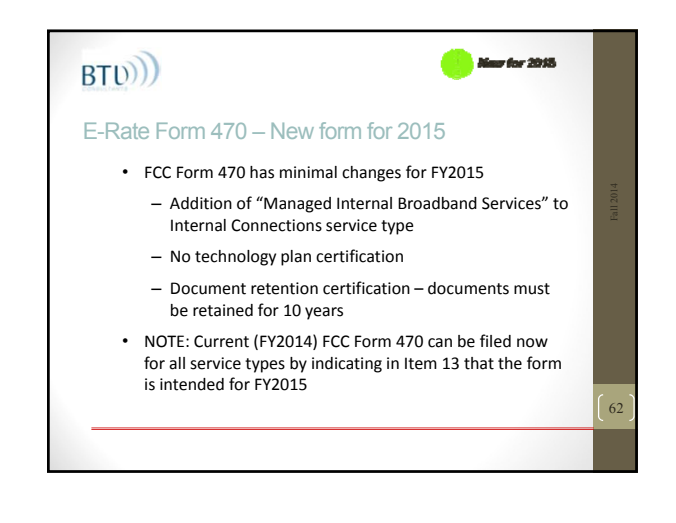

## $BT(D))$

#### E-Rate Form 470 – What's it for?

- Filing Form 470 opens a competitive bidding process – can also issue a Request for Proposals (RFP)
- Applicants are responsible for ensuring an open and fair process and selecting the most cost‐effective provider of the desired services
- RFP is not required under FCC rules
- Even if you have an RFP, you must describe the services you desire on your Form 470

# BT<sub>(b)</sub>

## E-Rate Form 470 – Gotcha's

- You must wait at least 28 days from the submission date before entering into a contract for services
- If filed online, the form will calculate this date for you
- If you are under a multi‐year contract from a previous year, you do not need to file a Form 470 every year
- If you are under Month‐Month or Tariff rates, you must file a Form 470 every year
- Must indicate willingness for a multi‐year contract or contract with extensions if appropriate

#### $BTD))$ E-Rate Form 470 • Consider adding Item 13 'Requirements' • Responses must be received via email only to erate@school-library.org. • Responses must include detailed Item 21 level pricing and descriptions. • Responses must be received before the Allowable Contract Date. • Vendor must agree to SLD (SPI) invoicing. • Multi‐year contracts and voluntary extensions accepted. • Vendor is aware of and agrees to follow SLD guidelines on Lowest Comparable Price. • Failure to comply with any of the items above may be grounds for disqualification. Form 470 Item 13 Requirements 65

## BT<sub>(b)</sub>

63

#### E-Rate Form 470 – What you will need

- Online Filers can use Interview Mode or Form Fill‐out • You will need the general descriptions for each service that
- you are requesting *(use Form 470 Prep Worksheet)* • If using a consultant – will need Consultant Registration Number and contact info
- You will need a PIN # (automatically issued the first time you file a paper form)

64

66

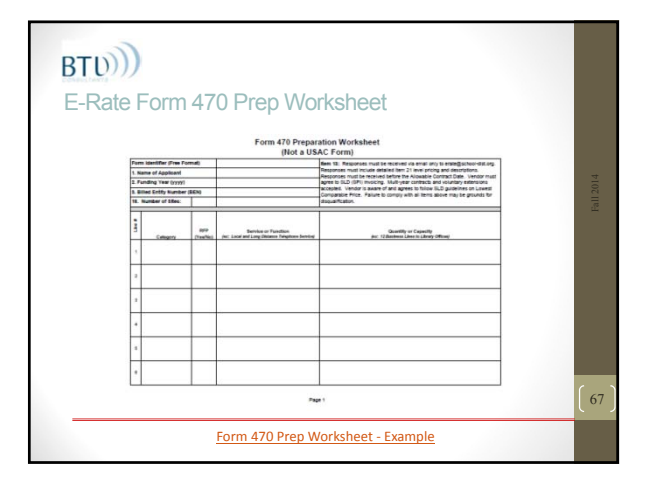

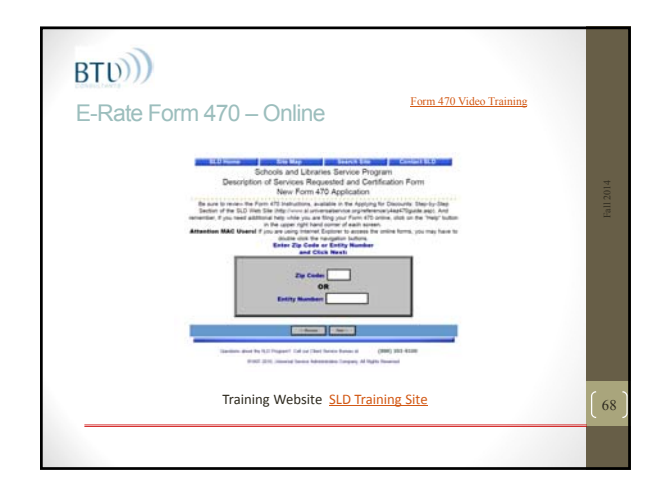

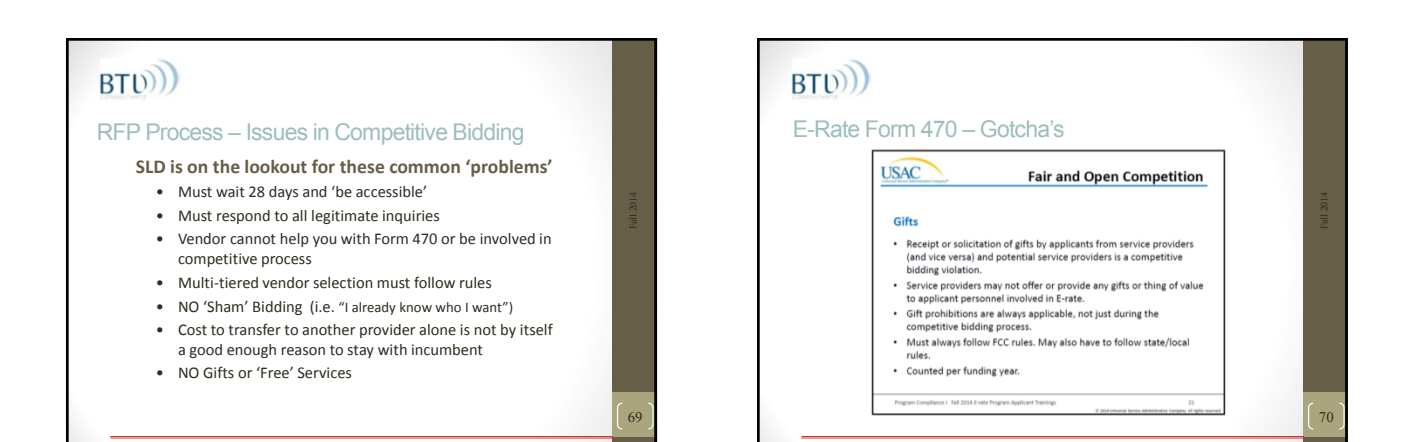

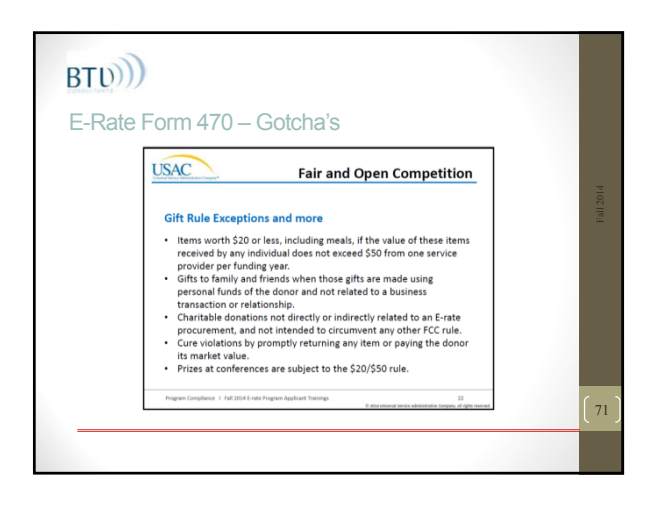

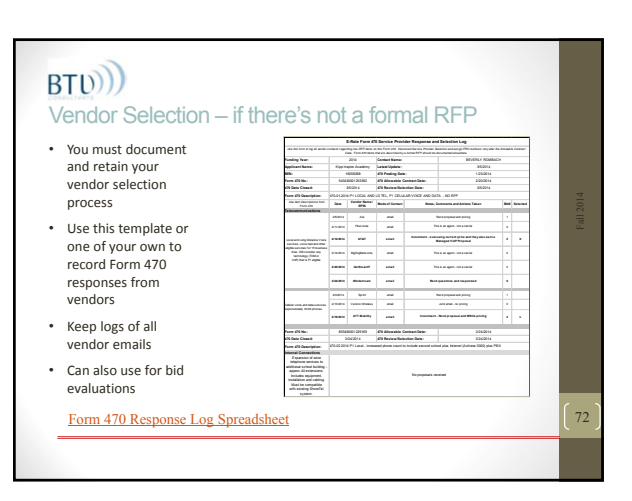

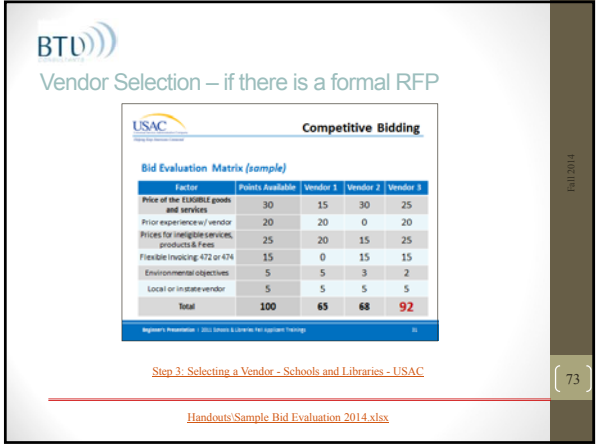

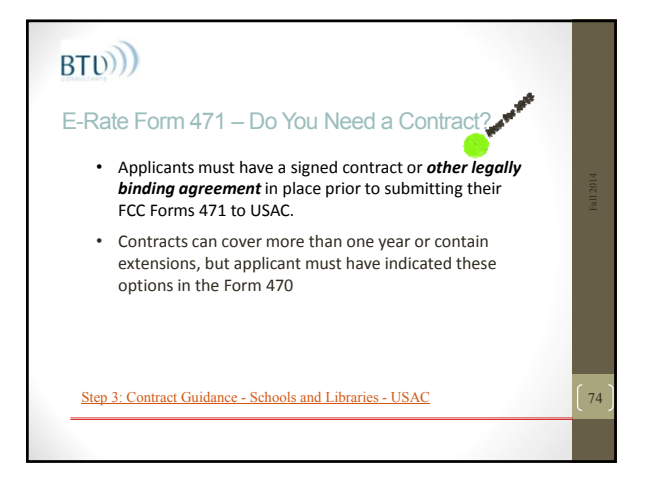

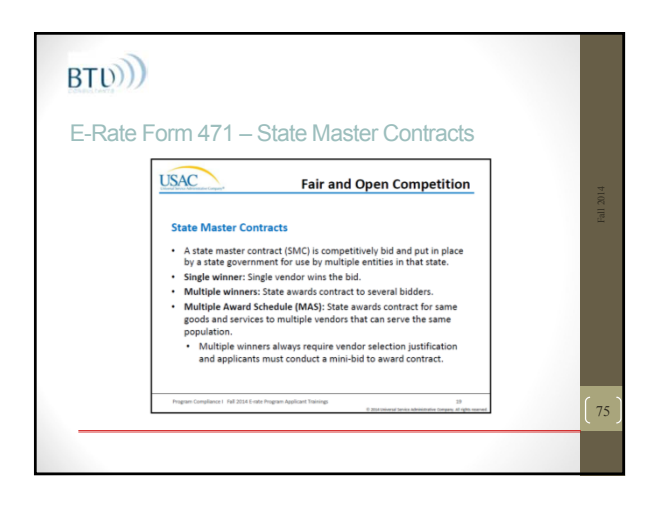

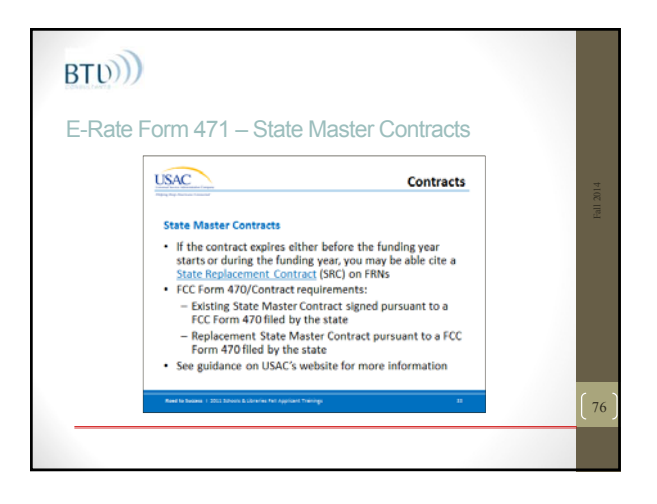

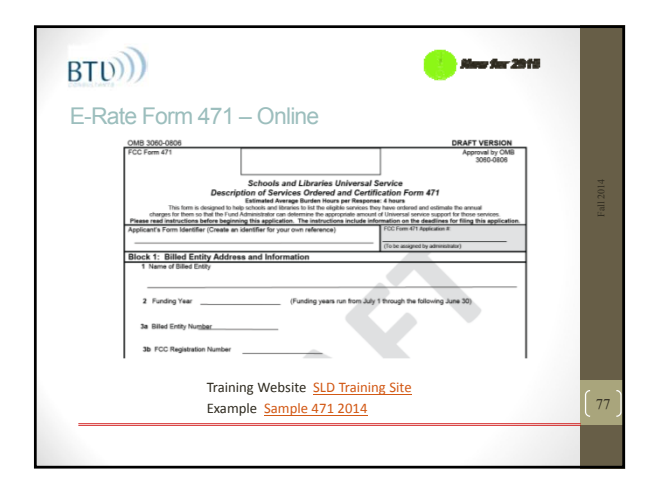

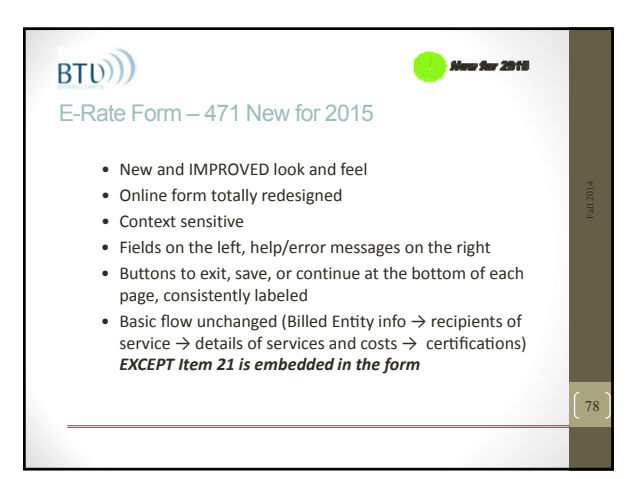

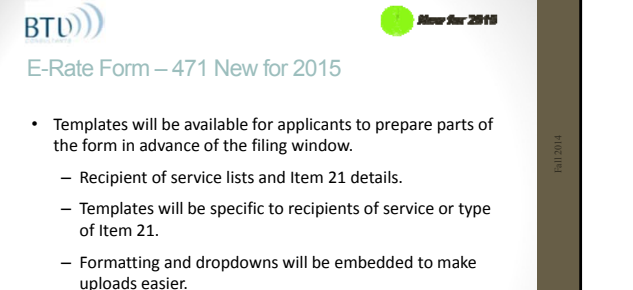

- Modification of data (e.g., stripping headers and saving as
- \*.CSV files) not required.

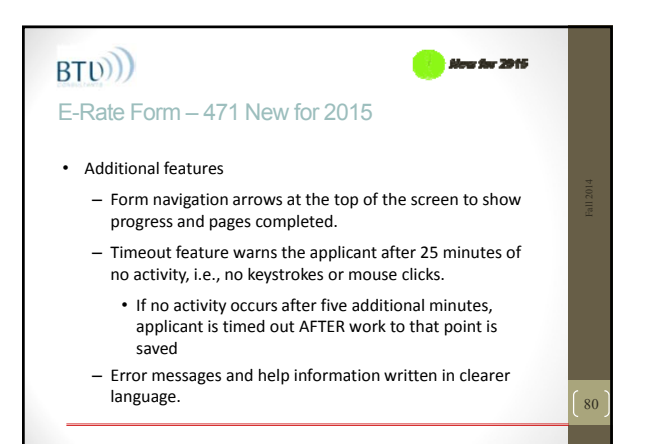

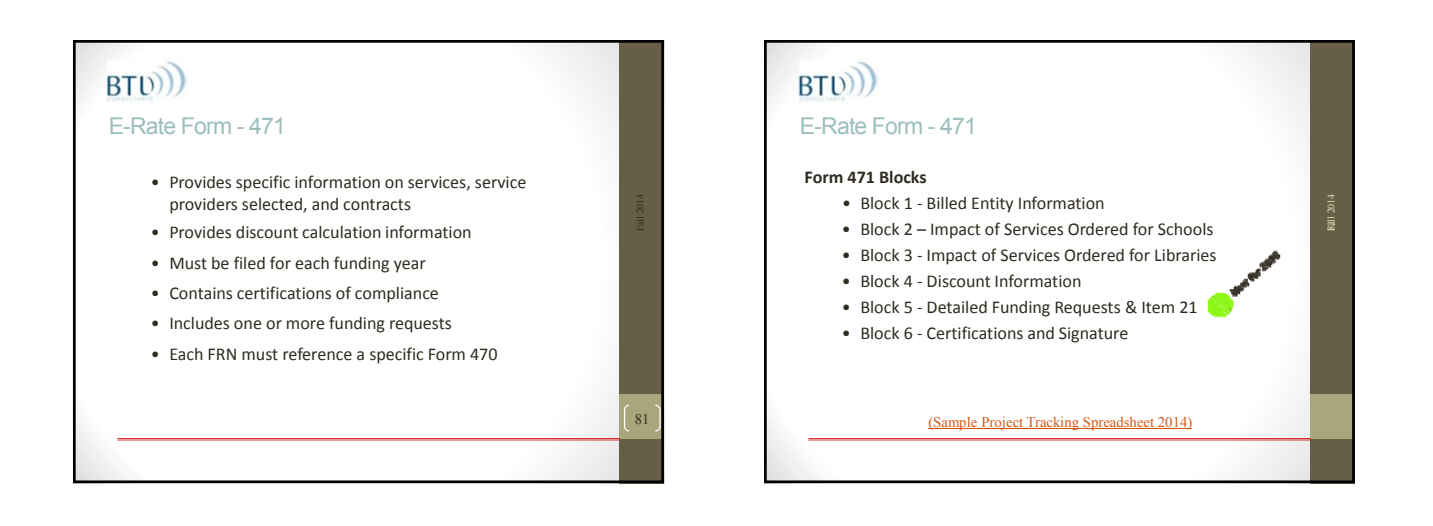

79

## $BTD))$ E-Rate Form – 471 - Deadline • Must be filed online or postmarked on or before the close of the Form 471 application filing window. • Forms 471 filed after the close of the window will be considered after all Forms 471 filed in‐window. • Certifications for associated Forms 470 also must be filed online or postmarked before the close of the window. 83

## BT<sub>(b)</sub> E-Rate Form 471 – Gotcha's • Don't combine Category1 and Category 2 requests on the same Form 471 - review of C2 requests will hold up C1 commitments. • The new forms require much more detail about pricing and description of your FRNs • Goal is nation‐wide transparency • You will need an FCC Registration # avail at: https://fjallfoss.fcc.gov/coresWeb/publicHome.do

 $Fall$ <br>2014

 $\frac{1}{2014}$ 

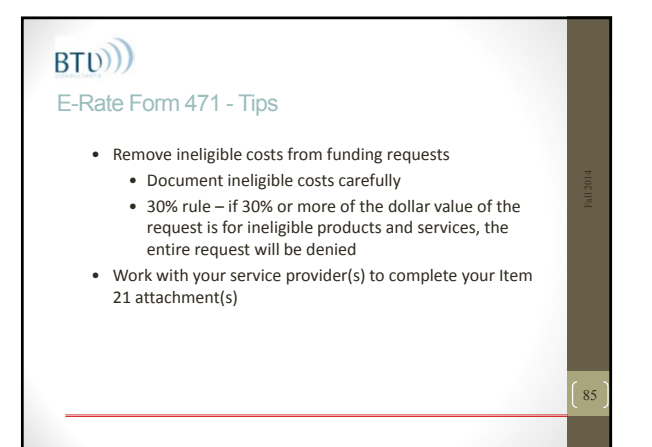

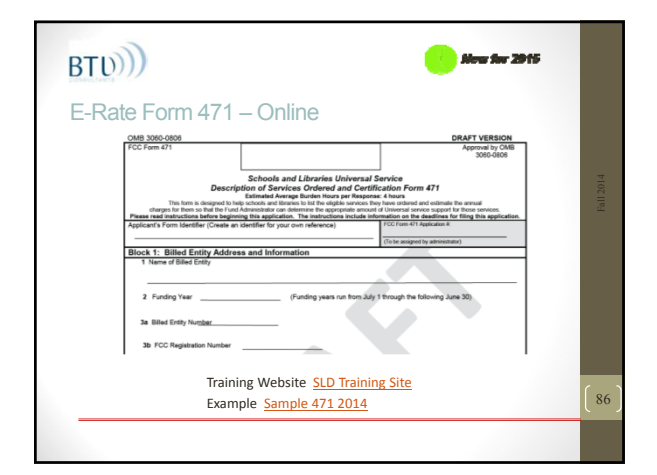

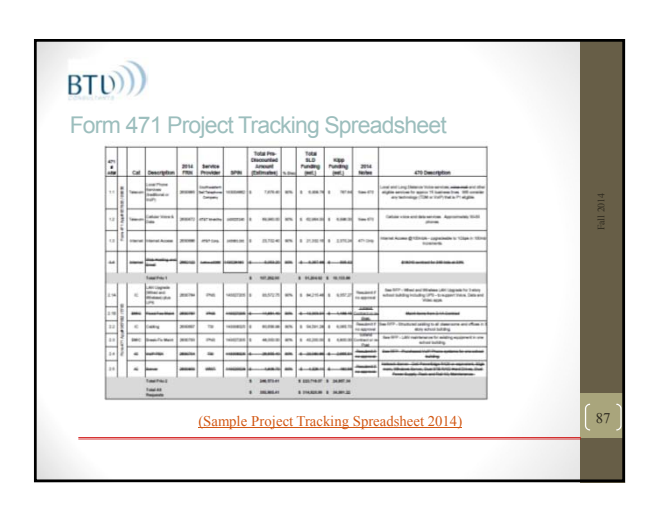

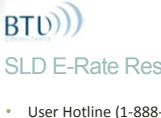

### SLD E-Rate Resources – When you need help…

- User Hotline (1‐888‐203‐8100)
- Online "Submit a Question" www.slforms.universalservice.org
- Email Questions to: questions@sl.universalservice.org
- Search Reference Area: Reference Area ‐ USAC
- SLD Newsbriefs: News‐briefs ‐ Schools & Libraries USAC
- Training Website: *SLD Training Site*
- E‐Rate Central Newsletter http://www.e‐ratecentral.com/subscribe.asp
- *SLD Online Learning Library: Online Learning Library ‐ USAC*

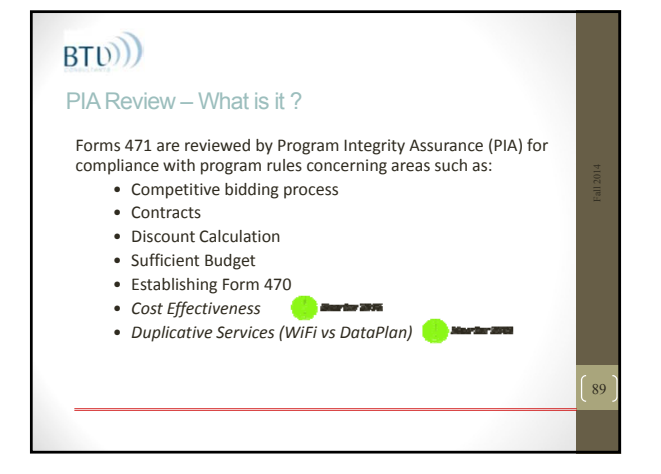

## $BTD))$

#### PIA Review

Initial & Final Review

- Applications always start in Initial Review
- Initial Reviewer from regular and/or heightened scrutiny team contacts the applicant with questions
- Final Reviewer reviews the Initial Reviewer applications. If the Final Reviewer finds an issue with the review of the application, the application is returned to the Initial Reviewer to make corrections.
- Some Form 471 applications are selected for QA review
- Some Form 471s are selected for Special Compliance Review

88

90

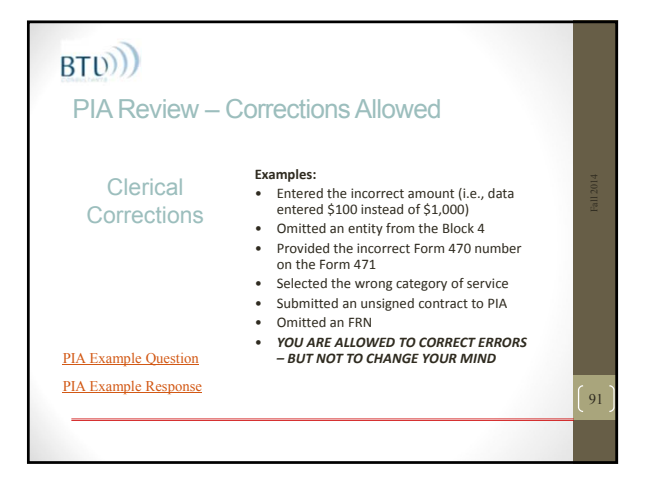

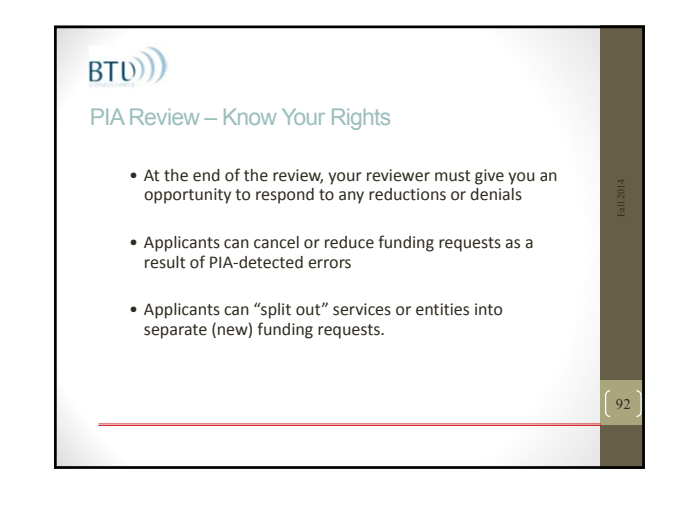

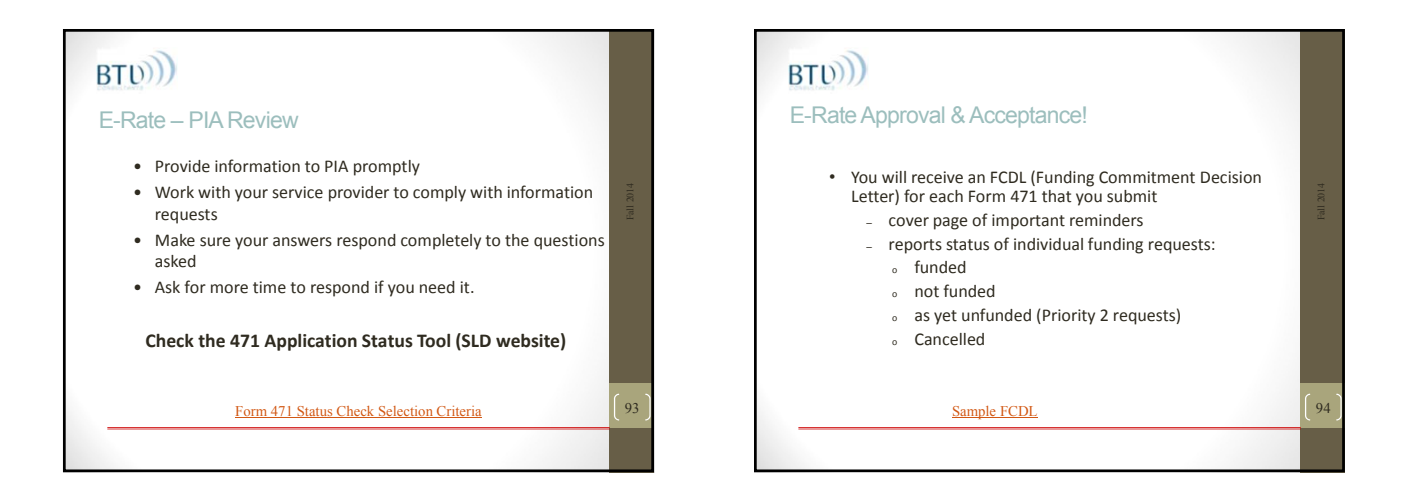

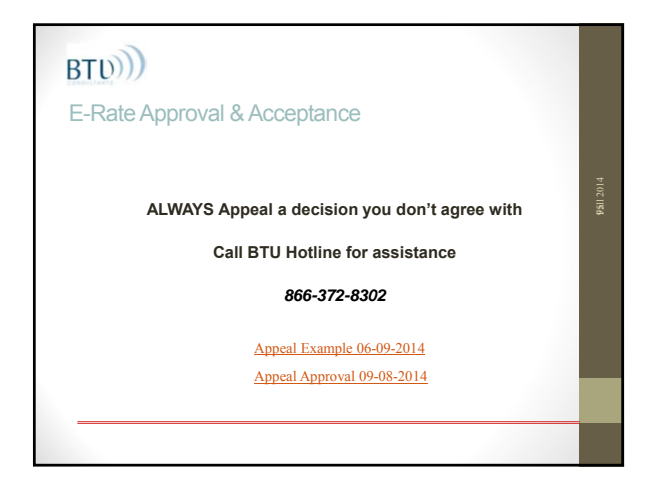

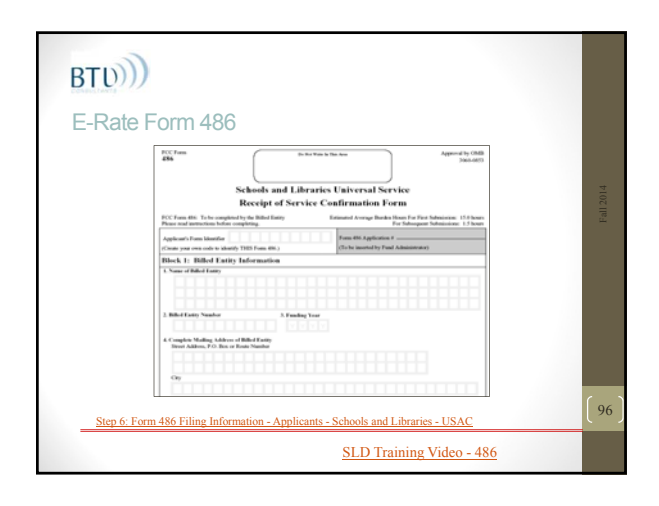

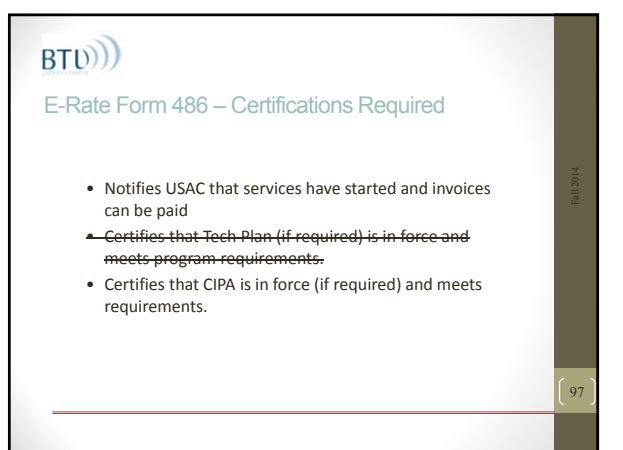

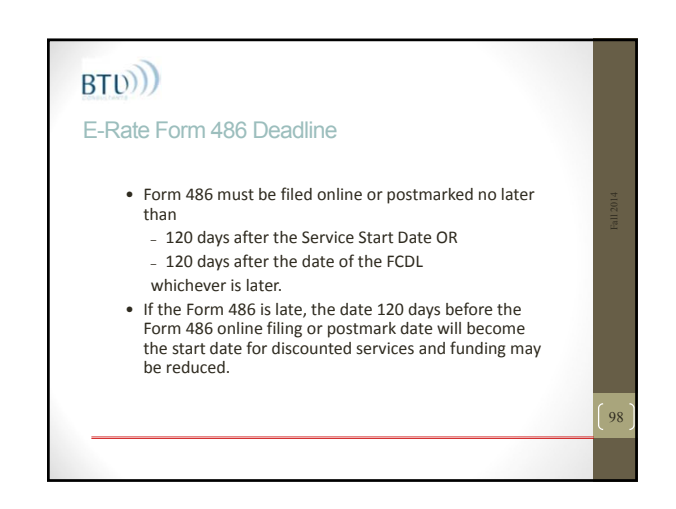

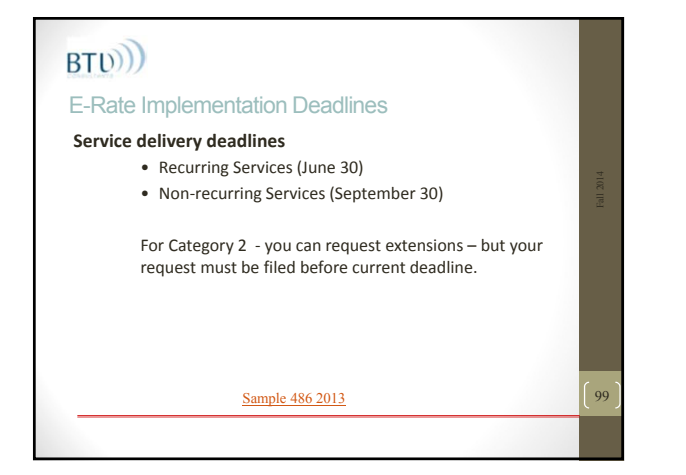

# BT<sub>(b)</sub>) E-Rate Reimbursements **Don't Stop Here – you have to ask for the money** • Applicants must use SPI (Service Provider Invoicing) or BEAR (Billed Entity Application for Reimbursement) process to actually **GET THE MONEY.** • Contact your vendor – some can provide you with full monthly detail of eligible and non-eligible payments 100

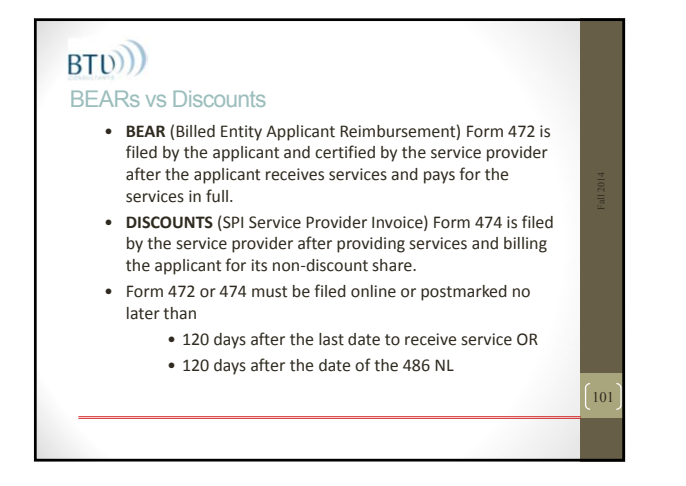

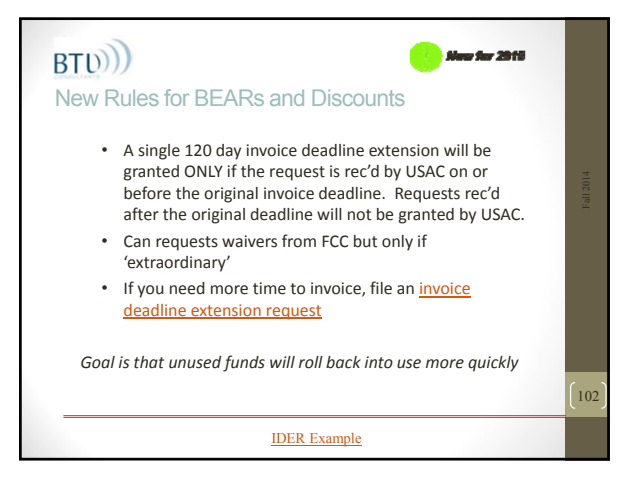

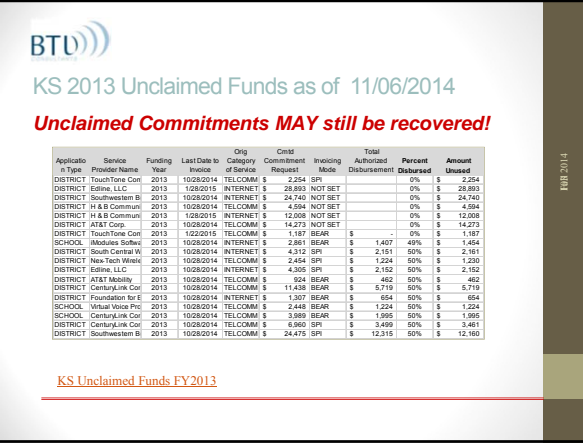

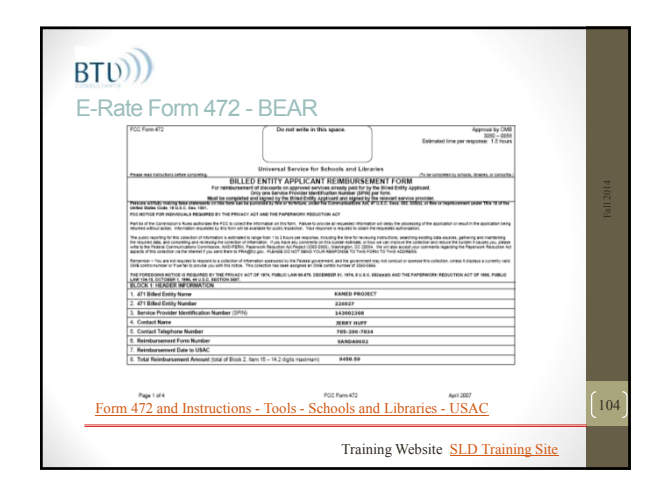

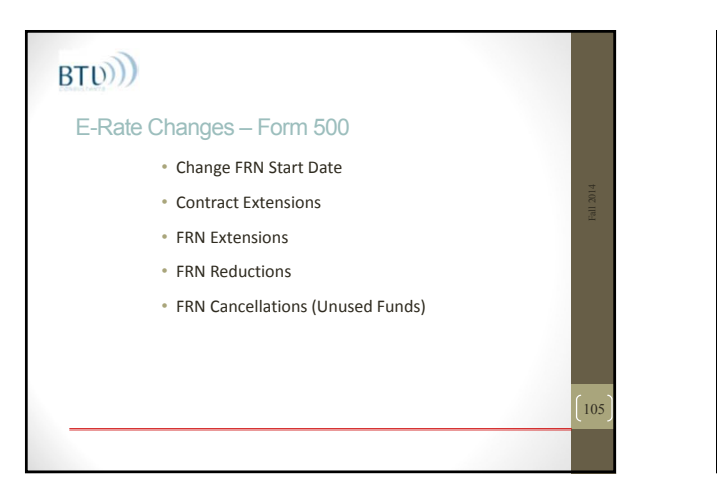

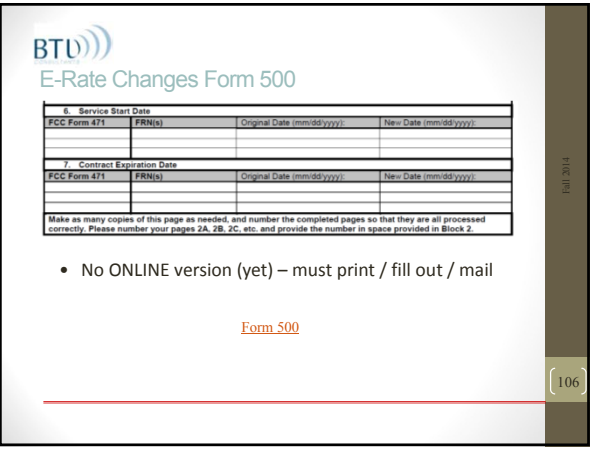

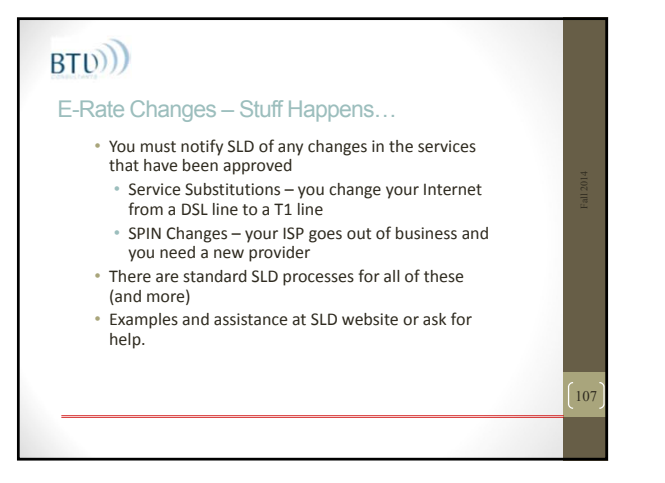

# $BTD))$ Service Substitutions • Use if you change (buy) *anything* that varies from what you described on your 471 & Item 21 • No FORM, just follow instructions • File Online using "Submit a Question" Service Substitutions - Schools and Libraries - USAC108

## $BTD))$

#### SPIN (Service Provider ID Number) Changes

- CORRECTIVE changes will be approved (correct errors, mergers, acquisitions etc)
- OPERATIONAL changes are usually not approved unless the original provider goes out of business
- No FORM, just follow instructions
- File online using "Submit a Question"
- Usually approved (or denied) in a few weeks
- Vendors will be notified

#### SPIN Change Guidance - Schools and Libraries - USAC

109

## $BTD))$ Record Retention – *"if it isn't written down it didn't happen"* • Setup an electronic and paper file for each funding year • Make a checklist of included items • Make a spreadsheet across years • Monitor at least monthly • Build an E‐Rate Binder **Must Retain for 10 YEARS (up from 5)** 110

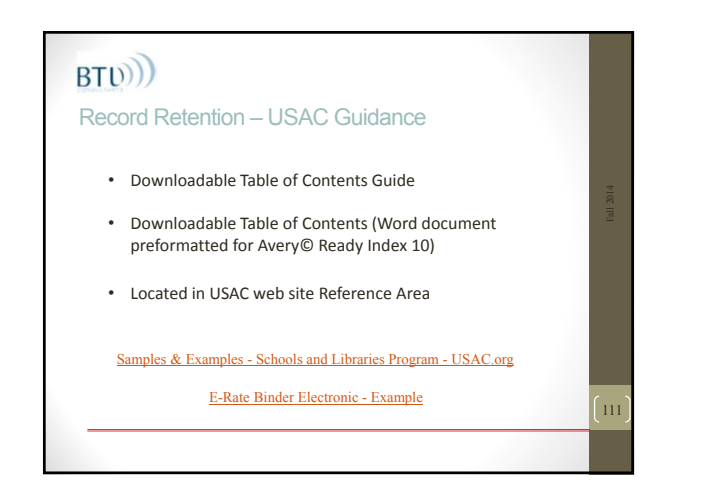

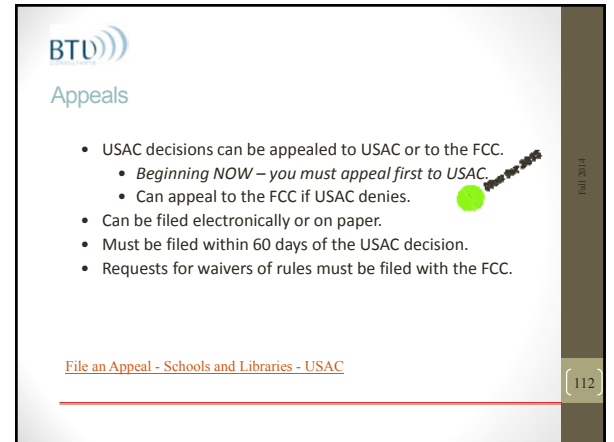

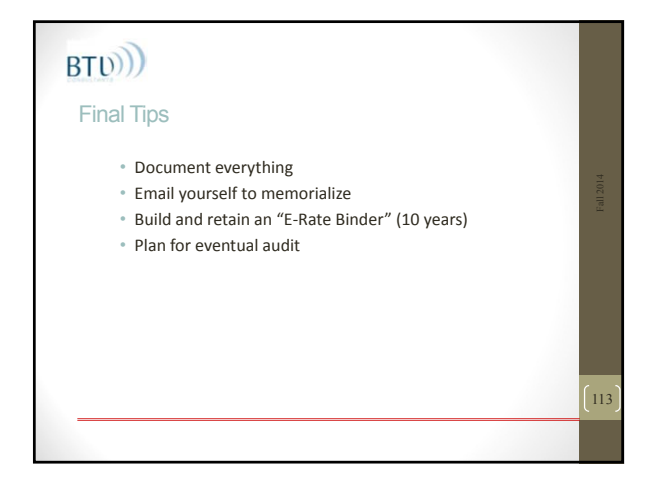

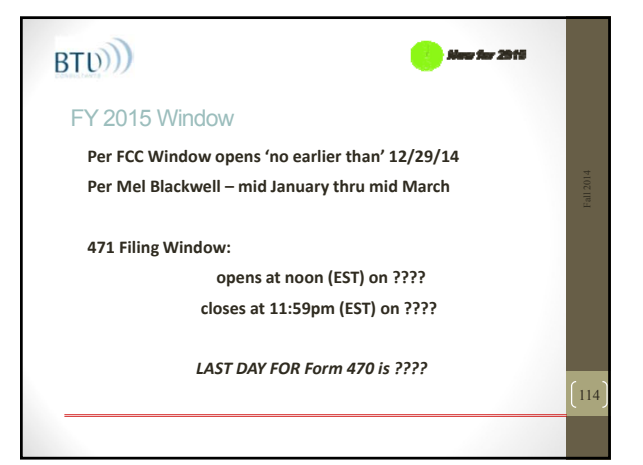

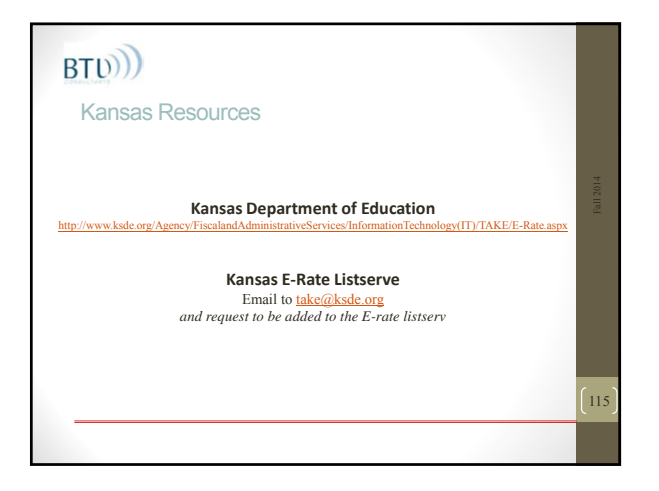

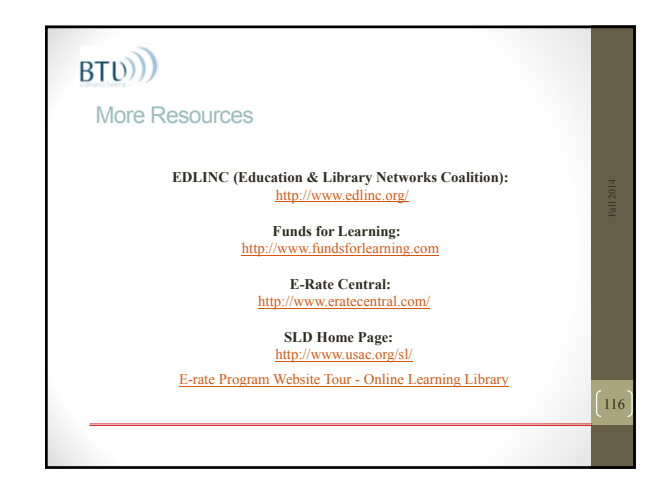

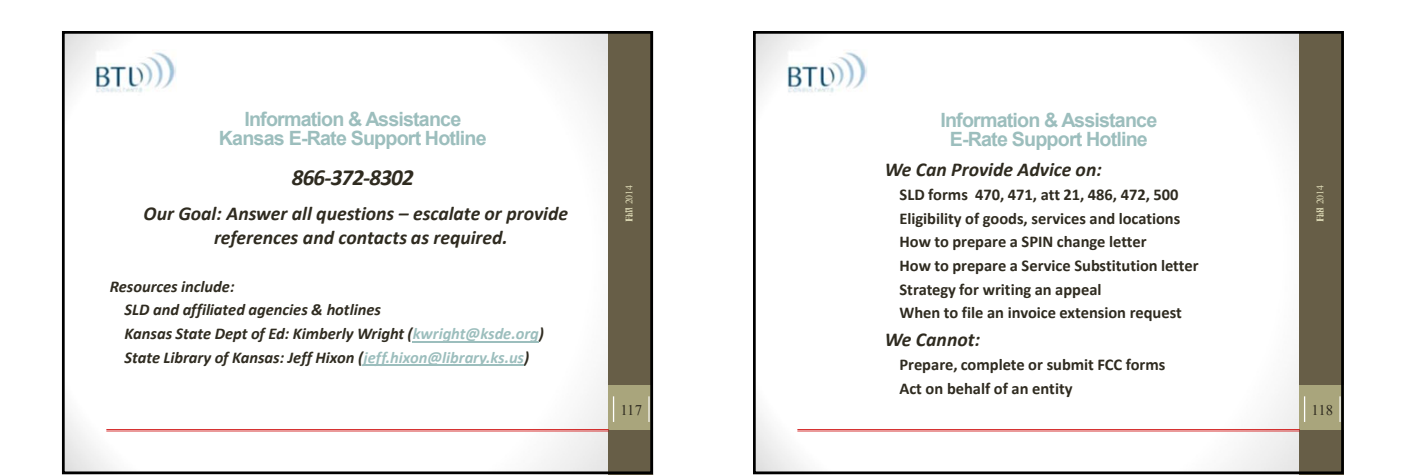

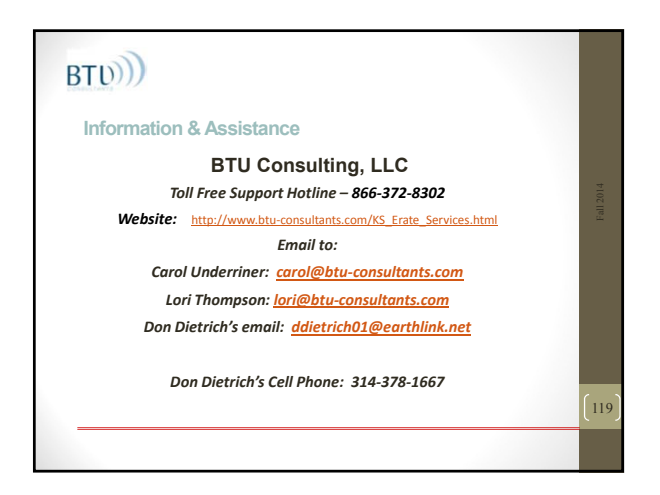

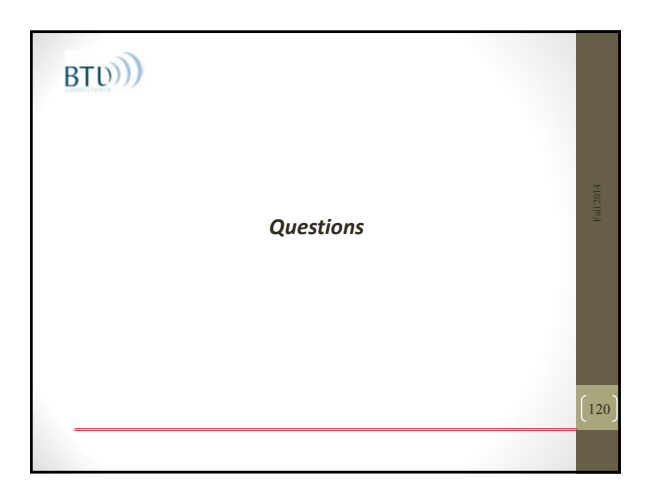